# HP Universal CMDB

软件版本: 10.10

数据库指南

文档发布日期: 2013 年 11 月 软件发布日期: 2013 年 11 月

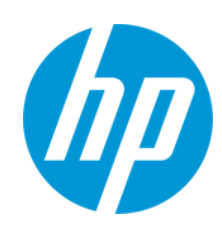

#### 法律声明

#### 担保

HP 产品和服务的唯一担保已在此类产品和服务随附的明示担保声明中提出。此处的任何内容均不构成额外担保。HP 不会为此处出现的技术或 编辑错误或遗漏承担任何责任。

此处所含信息如有更改,恕不另行通知。

#### 受限权利声明

机密计算机软件。必须拥有 HP 授予的有效许可证,方可拥有、使用或复制本软件。按照 FAR 12.211 和 12.212, 并根据供应商的标准商业许可的 规定,商业计算机软件、计算机软件文档与商品技术数据授权给美国政府使用。

#### 版权声明

© Copyright 2002 - 2013 Hewlett-Packard Development Company, L.P.

#### 商标声明

Adobe® 是 Adobe Systems Incorporated 的商标。

Microsoft® 和 Windows® 是 Microsoft Corporation 在美国的注册商标。

UNIX® 是 The Open Group 的注册商标。

### 文档更新

此文档的标题页包含以下标识信息:

- l 软件版本号,用于指示软件版本。
- 文档发布日期,该日期将在每次更新文档时更改。
- 软件发布日期,用于指示该版本软件的发布日期。

要检查是否有最新的更新,或者验证是否正在使用最新版本的文档,请访问: **http://h20230.www2.hp.com/selfsolve/manuals**

需要注册 HP Passport 才能登录此站点。要注册 HP Passport ID,请访问: **http://h20229.www2.hp.com/passport-registration.html**

或单击"HP Passport"登录页面上的"**New users - please register**"链接。

此外,如果订阅了相应的产品支持服务,则还会收到更新的版本或新版本。有关详细信息,请与您的 HP 销售代表联系。

### 支持

请访问 HP 软件联机支持网站:**http://www.hp.com/go/hpsoftwaresupport**

此网站提供了联系信息,以及有关 HP 软件提供的产品、服务和支持的详细信息。

HP 软件联机支持提供客户自助解决功能。通过该联机支持,可快速高效地访问用于管理业务的各种交互式技术支持工具。作为尊贵的支持客 户,您可以通过该支持网站获得下列支持:

- l 搜索感兴趣的知识文档
- l 提交并跟踪支持案例和改进请求
- l 下载软件修补程序
- l 管理支持合同
- 查找 HP 支持联系人<br>● 查看有关可用服务自
- l 查看有关可用服务的信息
- l 参与其他软件客户的讨论 l 研究和注册软件培训
- 

大多数提供支持的区域都要求您注册为 HP Passport 用户再登录,很多区域还要求用户提供支持合同。要注册 HP Passport ID, 请访问:

**http://h20229.www2.hp.com/passport-registration.html**

要查找有关访问级别的详细信息,请访问:

#### **http://h20230.www2.hp.com/new\_access\_levels.jsp**

**HP Software Solutions Now** 可访问 HPSW 解决方案和集成门户网站。此网站将帮助您寻找可满足您业务需求的 HP 产品解决方案,包括 HP 产品 之间的集成的完整列表以及 ITIL 流程的列表。此网站的 URL 为 **http://h20230.www2.hp.com/sc/solutions/index.jsp**

# <span id="page-2-0"></span>目录

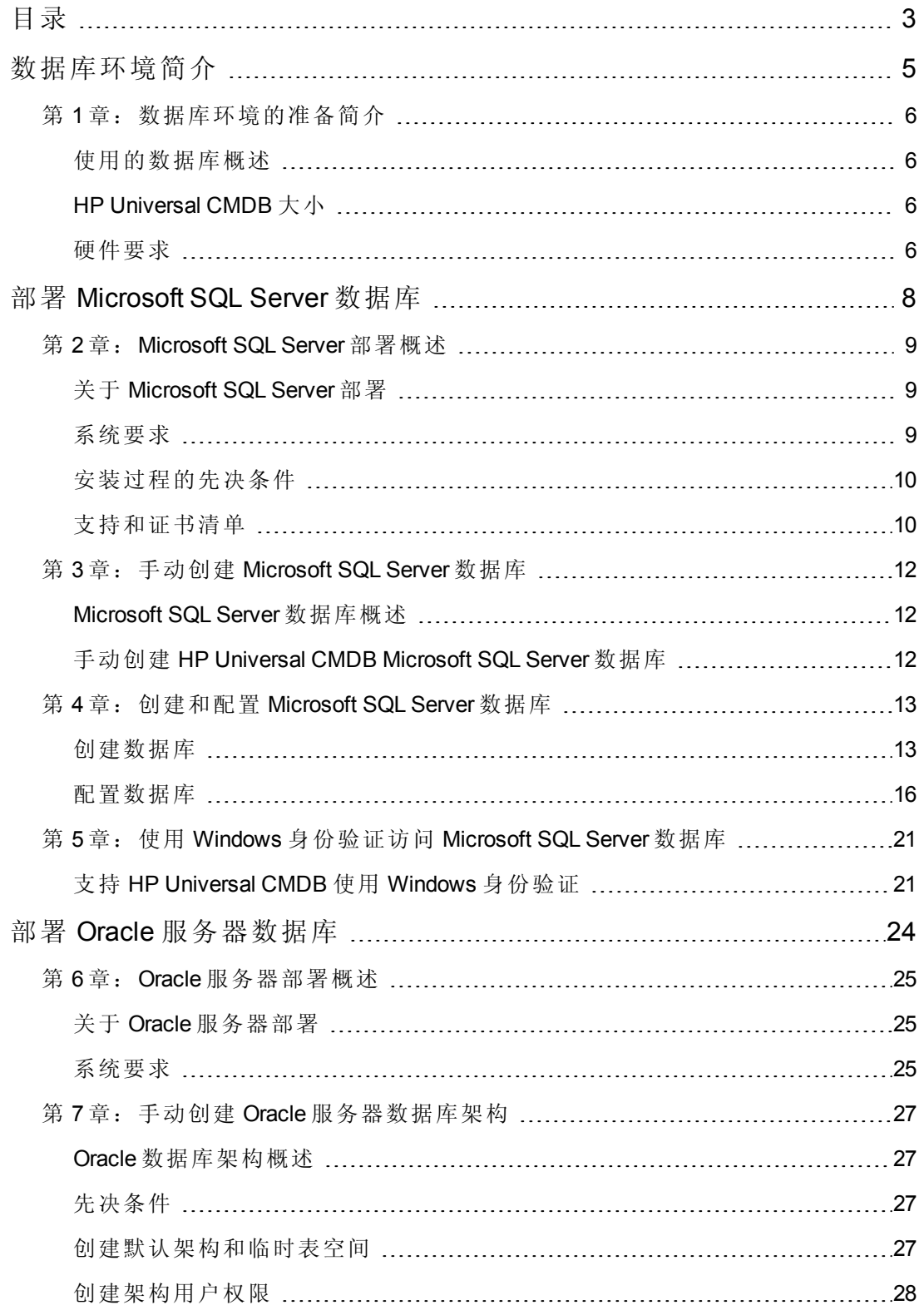

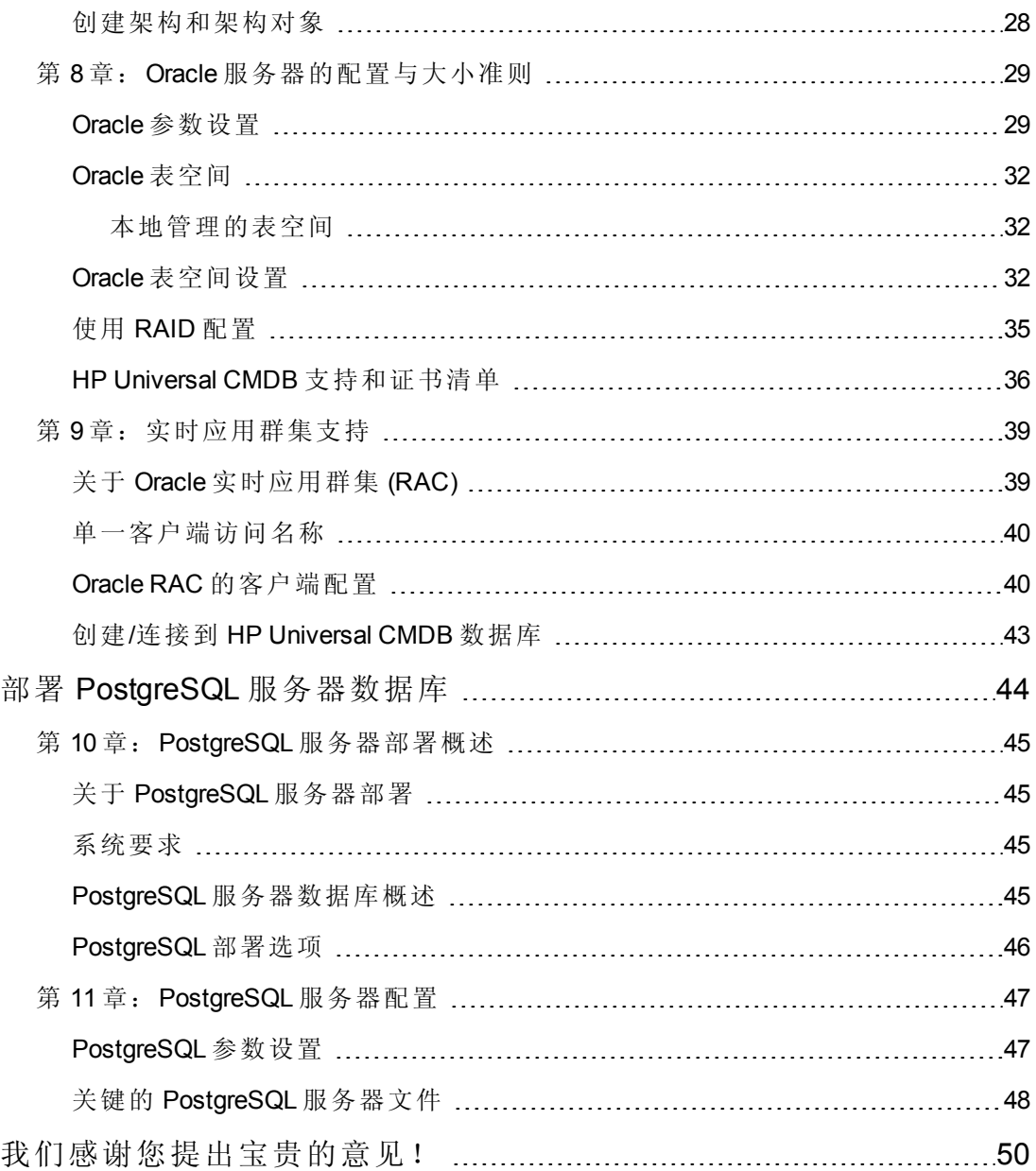

# <span id="page-4-0"></span>数据库环境简介

## <span id="page-5-0"></span>第1章: 数据库环境的准备简介

本章包括:

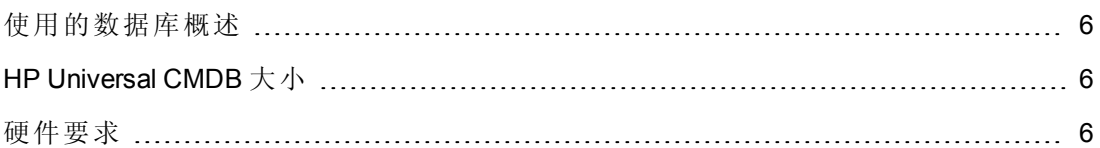

### <span id="page-5-1"></span>使用的数据库概述

要使用 HP Universal CMDB,必须设置 CMDB 数据库。CMDB 数据库用于存储从各种 HP Universal CMDB、第三方应用程序和工具收集的配置信息。这些信息用于生成 HP Universal CMDB 视图。

您可以根据组织中使用的数据库服务器类型,在 Microsoft SQL Server、Oracle 服务器或 PostgreSQL 服务器上设置 HP Universal CMDB 数据库。

如果使用的是 Microsoft SQL Server [数据库,请参考部署](#page-7-0) Microsoft SQL Server 数据库 (第 8 页) 。

如果使用的是 Oracle 服务器数据库,请参考部署 Oracle [服务器数据库](#page-23-0) (第 24 页) 。

如果使用的是 PostgreSQL [服务器数据库,请参考部署](#page-43-0) PostgreSQL 服务器数据库 (第44 页) 。

#### 备注:

- <sup>l</sup> 数据库服务器的时区、夏令时设置和时间必须与 HP Universal CMDB 服务器保持 一致。
- <sup>l</sup> 有关如何在非英语 HP Universal CMDB 环境下工作的详细信息,请参阅交互《HP Universal CMDB 部署指南》中有关非英语语言环境的章节。
- <sup>l</sup> UCMDB 服务器应与数据库服务器位于相同的 LAN 中 (它们之间没有代理和防火 墙) 。否则,系统性能可能会受到影响。

## <span id="page-5-2"></span>HP Universal CMDB 大小

HP Universal CMDB 数据库的配置要求取决于 HP Universal CMDB 生成的数据量和运行时 负载。规模较小的 HP Universal CMDB 部署要求数据库最多能够容纳 150 万个 CMDB 对 象和链接,规模较大的 HP Universal CMDB 部署则要求数据库最少能够容纳 150 万个 CMDB 对象和链接。

### <span id="page-5-3"></span>硬件要求

下表描述了针对 HP Universal CMDB Oracle、Microsoft SQL 或 PostgreSQL 数据库服务器 的推荐硬件 (CPU 和内存) 要求:

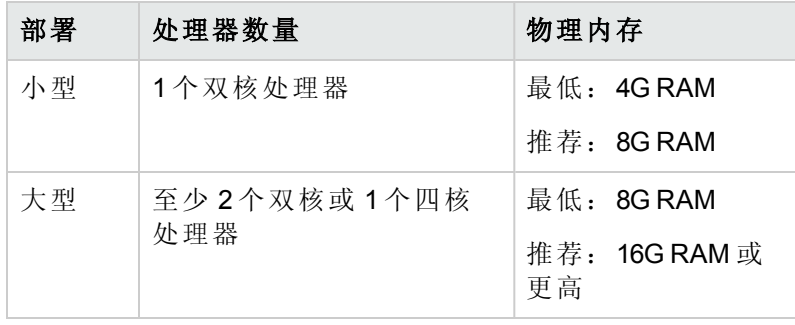

<span id="page-7-0"></span>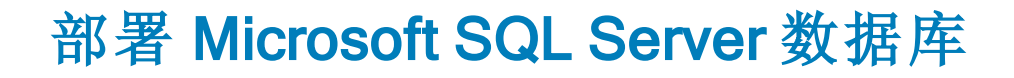

## <span id="page-8-0"></span>第 2 章: Microsoft SQL Server 部署概述

本章包括:

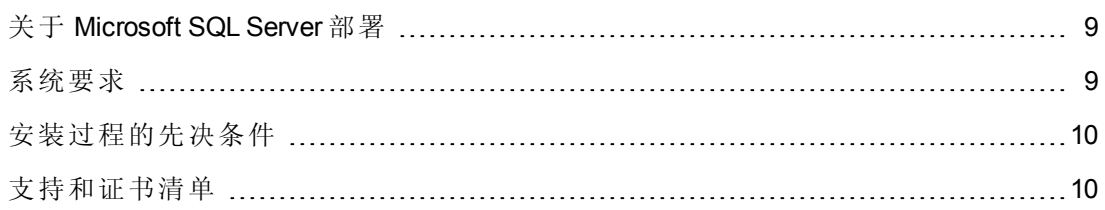

## <span id="page-8-1"></span>关于 Microsoft SQL Server 部署

要部署 Microsoft SQL Server 以与 HP Universal CMDB 配合使用, 必须执行以下步骤:

#### <sup>l</sup> 安装并配置 **Microsoft SQL Server**。

有关安装和配置 Microsoft SQL Server 的详细信息, 请参阅适用于您的 Microsoft SQL Server 版本的 Microsoft SQL Server 文档。

#### <sup>l</sup> 在 **Microsoft SQL Server** 上创建数据库。

可以手动创建 HP Universal CMDB 数据库, 或使用"UCMDB 服务器配置"向导创建数据 库 ("开始">"UCMDB">"Start HP Universal CMDB Server Configuration Wizard") 。有关手动 创建 HP Universal CMDB 数据库的详细信息, 请参阅手动创建 Microsoft SQL Server 数 据库 (第 12 页) 。

<span id="page-8-2"></span>有关创建 Microsoft SQL [数据库的详细信息,请参阅创建和配置](#page-12-0) Microsoft SQL Server 数据 库 (第 13 页) 。

### 系统要求

本节描述了将 Microsoft SQL Server 与 HP Universal CMDB 结合使用时的系统要求。

本节包括以下主题:

[硬件要求](#page-8-3) (第 9 页)

<span id="page-8-3"></span>[软件要求](#page-8-4) (第 9 页)

#### 硬件要求

有关 HP Universal CMDB 硬件规格的准则,请参阅[硬件要求](#page-5-3)(第6页)。有关 Microsoft SQL Server 硬件要求,请参阅适用于您操作系统的 Microsoft SQL Server 版本的安装指 南。

#### <span id="page-8-4"></span>软件要求

有关受支持的 Microsoft SQL Server 版本的详细信息,请参阅《HP Universal CMDB 支持 列表》的"服务器数据库要求"章节。

## <span id="page-9-0"></span>安装过程的先决条件

在安装 Microsoft SQL Server 之前,必须满足以下先决条件:

• 如果要使用安装向导安装 HP Universal CMDB, 则必须提供一个具有数据库创建者权 限的用户帐户。如果计划手动创建数据库,则必须在 HP Universal CMDB 数据库中为 HP Universal CMDB 提供一个包含在 **db\_datareader**、**db\_datawriter** 和 **db\_ddladmin** 中 的用户帐户。

备注: 在使用 Microsoft SQL Server 时, CMDB 排序规则和 SQL Server 排序规则必须 相同 in order for an upgrade to run properly.

## <span id="page-9-1"></span>支持和证书清单

本节中提供了有关受支持的和经认证的 Microsoft SQL Server 选项的信息。

对于 HP Universal CMDB, 建议使用经认证的选项。经认证的选项是指经过 HP 质量保 证人员严格测试的选项。受支持的选项指的是经过 HP 质量保证人员成功执行基本测试 的选项。

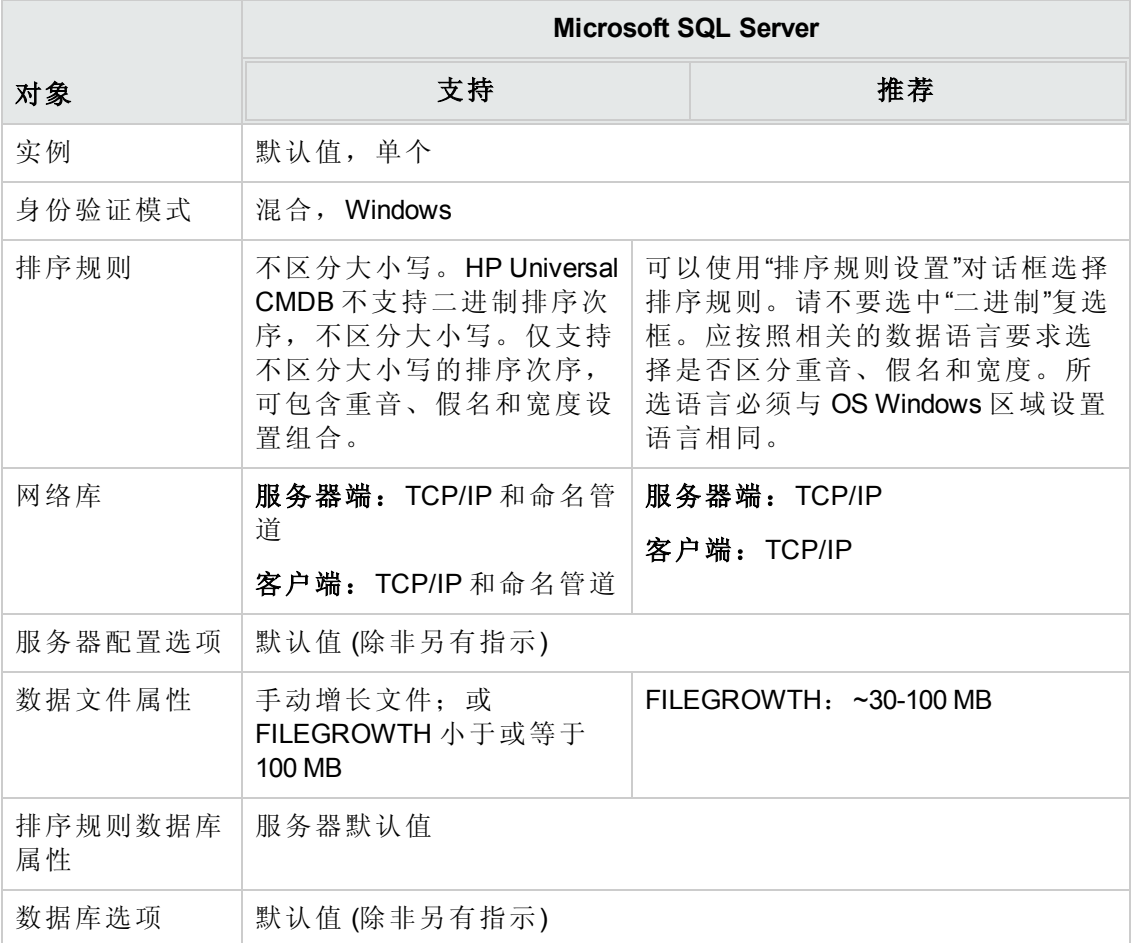

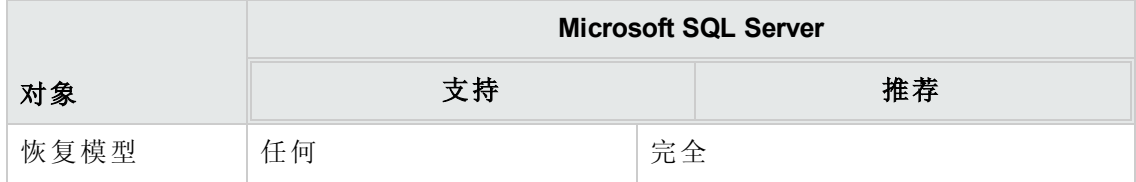

## <span id="page-11-0"></span>第 3 章: 手动创建 Microsoft SQL Server 数据 库

本章包括:

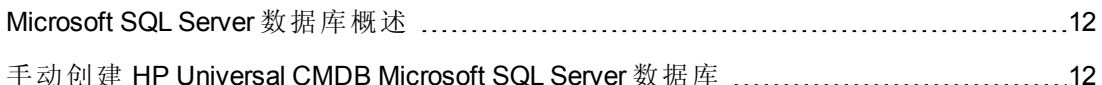

### <span id="page-11-1"></span>Microsoft SQL Server 数据库概述

HP Universal CMDB 使用配置管理数据库 (CMDB) 实现其持久性。

在 HP Universal CMDB 安装期间,可以由安装过程自动安装新数据库,也可以使用现有 数据库。现有数据库可以是之前手动创建的(例如,出于组织的安全限制原因),也可 以是由以前安装的同一 HP Universal CMDB 版本创建的。

<span id="page-11-2"></span>有关安装 HP Universal CMDB 服务器的详细信息,请参阅交互《HP Universal CMDB 部署 指南》。

### 手动创建 HP Universal CMDB Microsoft SQL Server 数据库

在创建数据库之前,必须根据 Microsoft SQL Server 文档安装 Microsoft SQL 数据库服务 器。

如果在运行 HP Universal CMDB 安装程序之前已经手动创建 HP Universal CMDB 数据 库,请在安装过程中选择使用现有数据库选项,并在出现提示时输入现有数据库的相 关数据。您输入的数据将写入配置文件,该配置文件由 JDBC 驱动程序用来连接现有 数据库。

#### 创建数据库

数据库管理员应为 CMDB 数据创建 Microsoft SQL Server 数据库。无需使用脚本即可创 建对象来填充此数据库。

要创建数据库,必须拥有 CREATE DATABASE 权限。要连接到现有数据库,当前正连 接的登录帐户必须映射到数据库中的 dbo。

备注:sysadmin 服务器角色的成员自动拥有 CREATE DATABASE 权限,并且会映 射到所有数据库的 dbo 中。数据库拥有者也会自动映射到数据库的 dbo 中。

[有关手动创建数据库的详细信息,请参阅创建和配置](#page-12-0) Microsoft SQL Server 数据库 (第 13 页) 。

备注:HP Universal CMDB 安装过程自动创建数据库后,将对每个数据库使用两个 文件组:一个用于保存系统表格,另一个用于应用程序数据。

## <span id="page-12-0"></span>第4章: 创建和配置 Microsoft SQL Server 数 据库

本章包括:

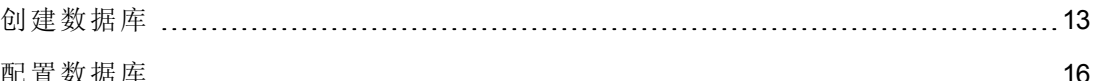

### <span id="page-12-1"></span>创建数据库

本节包括以下主题:

[数据库权限](#page-12-2) (第 13 页)

[数据库文件布局](#page-13-0) (第 14 页)

<span id="page-12-2"></span>[系统数据库](#page-15-1) (第 16 页)

#### 数据库权限

要创建数据库,必须拥有 CREATE DATABASE 权限。要将 CREATE DATABASE 权限授 予某个用户,必须先将该用户的登录信息映射到主数据库中的数据库用户。

备注:HP Universal CMDB 登录帐户应映射到数据库中的 dbo。sysadmin 服务器角色 的成员自动拥有 CREATE DATABASE 权限,并且会映射到所有数据库的 dbo 中。数 据库拥有者也会自动映射到数据库的 dbo 中。

要检查用户是否拥有 CREATE DATABASE 权限,应使用要检查其权限的用户登录帐户 登录到管理工作室,并运行以下命令:

USE master IF PERMISSIONS() & 1 = 1 PRINT 'User has CREATE DATABASE permissions.'

要检查用户是否拥有足够的数据库权限,应使用需要检查其映射的用户登录帐户登录 到管理工作室。将数据库的上下文更改为所需的数据库,并运行以下命令:

select case when IS MEMBER ('db owner')=1 or IS SRVROLEMEMBER ('sysadmin')=1 or (IS MEMBER ('db ddladmin') = 1 and IS\_MEMBER ('db\_datareader')=1 and IS\_MEMBER ('db\_datawriter')=1 and IS MEMBER ('db denydatareader')=0 and IS MEMBER ('db denydatawriter')=0 ) then 'User has enough permissions' else 'User does not have enough permissions' end

#### <span id="page-13-0"></span>数据库文件布局

创建数据库时,数据库必须至少包含一个数据文件 (扩展名为 .mdf) 和一个事务日志文 件 (扩展名为 .ldf) 。您可以选择创建更多数据文件 (.ndf) 和更多日志文件 (.ldf)。

要增强性能,可能需要创建多个数据文件。Microsoft SQL Server 可以在数据文件之间划 分数据,因此即便没有 RAID 控制器划分数据,也可以在多个常规物理磁盘上分布数据 文件,这样,便能划分数据带。但是,日志是按照顺序读取的,因此添加更多日志文 件并不会提升性能。当您的现有日志超出磁盘空间时,需在另一个磁盘上创建其他日 志文件。

#### 数据和日志放置

#### 警告:

- <sup>l</sup> 建议不要将数据文件或日志文件放置在存储页面 (交换) 文件的磁盘中。
- <sup>l</sup> 建议将数据和日志文件放置在单独的磁盘子系统上。
- <sup>l</sup> 日志文件。在将变更写入日志之前,不会将变更刷新到数据库,而且日志体系结构 要求执行串行写入,因此建议您尽量减少对日志活动的干扰。由于要对日志执行串 行写入操作,所以通常情况下只需将日志放置在 RAID 1 系统上。如果有读取日志的 进程(例如,访问由日志记录或事务复制生成的已插入或删除视图的触发器),或者 有不同数据库的多个日志文件,则可考虑将日志文件放在 RAID 0+1 (带状镜像) 系统 上。
- <sup>l</sup> 数据文件。为了达到最佳性能,应将数据文件放在 RAID 0+1 系统上。

#### 文件和数据库属性

创建数据库后,您可以为每个文件 (.mdf、.ndf、.ldf) 指定以下属性:

- <sup>l</sup> **NAME**。可在以后更改某个属性时使用的逻辑文件名。
- <sup>l</sup> **FILENAME**。物理文件路径和名称。确保目标目录不是压缩目录 (在 Windows 资源管 理器中右键单击目录,选择"高级",然后确认未选中"压缩"复选框)。
- <sup>l</sup> **SIZE**。初始文件大小。
- <sup>l</sup> **MAXSIZE**。确定文件可以增长至的最大大小。如果省略此参数,或指定"无限制", 则文件可以增长至磁盘完全被占满。
- <sup>l</sup> **FILEGROWTH**。文件的自动增长量。您可以将此参数指定为现有文件大小的百分 比,也可以将其指定为固定大小。

由超时客户端发送的修改所调用的自动增长操作将无法成功完成。这意味着客户端 下次发送修改时,自动增长进程在开始时便会启动,但也可能出现超时。

要避免此问题,建议在每次数据库将满 (例如只有 20% 的可用容量) 时手动扩展文 件,或者将增长增量设置为固定值,使得分配时间小于客户端的超时设置。建议不 要使用太小的增长增量,因为这会增多文件系统碎片。另一方面,如果使用非常大 的增量,则客户端发送的修改可能会在等待自动扩展完成时导致连接超时。对于大 型数据库而言,百分比增长增量可导致数据库发生指数级增长,应避免发生此情 况。

有关此问题的详细信息,请参考 Microsoft 知识库文章 305635 (http://support.microsoft.com/kb/305635)。

#### <span id="page-14-0"></span>**tempdb** 数据库设置

tempdb 系统数据库的频繁扩展可能会影响数据库性能,对于大型 Microsoft SQL Server 安装的影响尤其明显。因此,应确保 tempdb 具有足够大小,以避免初期扩展。其增长 增量也应足够大,以避免出现碎片,同时也不应过大而超出合理的扩展时间。建议以 1 GB 的最小初始值创建 tempdb,且增长增量为 50 MB。应跨磁盘将 tempdb 数据库划分为 带区,最好是在 RAID 0+1 控制器上进行划分。建议将 tempdb 数据库移动到其自身的磁 盘组中。

要确保 tempdb 在磁盘使用率较高时 (例如, 聚合或排序数据) 仍有足够的增长空间, 建 议在放置 tempdb 的驱动器上至少留出 20 GB 的可用磁盘空间。

#### 文件组

文件组是数据文件的逻辑分组。可将以下各对象放置在自己的文件组单元中:

- <sup>l</sup> 表的数据
- 表的大型对象 (文本、ntext、图像列)
- $\bullet$  索引

根据每个文件中可用空间量的大小,将数据按比例插入用于存储对象的文件组的所有 文件中。**.mdf** 文件放置在名为 **PRIMARY** 的文件组中,该文件组在创建数据库时被标记 为默认值 (未指定文件组时对象的默认文件组) 。如果您不将其他数据文件 (**.ndf** 文件) 放 置在其各自的文件组中,也可以将它们放置在 **PRIMARY** 文件组中。请注意,随后可以 更改默认文件组。

文件组可以用于性能调整和维护。有关详细信息,请参阅 Microsoft SQL Server 联机丛 书, 网址为: http://www.microsoft.com/downloads。

下面的示例演示了如何使用文件组进行维护:

• 部分恢复。Microsoft SQL Server 不支持单个表的恢复。即使将单个表放置在某个文件 组中,也无法将该文件组恢复到早于其余数据的时间点。因此,您必须应用所有日 志文件备份,以便将该文件组与其余数据同步。Microsoft SQL Server 支持使用其他名 称部分恢复数据库。部分恢复操作允许您恢复单个文件组,并且支持时间点恢复。 但是, 您必须恢复 PRIMARY 文件组, 因为它包含 SYSTEM 表。

要在发生逻辑错误时让单个表恢复到某时间点,需要在数据库中对文件组进行如下 设计:

■ 确保 .mdf 文件是 PRIMARY 文件组中的唯一文件。

- <sup>n</sup> 将每个大型表放置在其各自的文件组中。
- <span id="page-15-1"></span><sup>n</sup> 将所有小型表放置在一个单独的文件组中。

#### 系统数据库

以下系统数据库对于 Microsoft SQL Server 的性能平稳尤为重要:

<sup>l</sup> **tempdb**。大量的 Microsoft SQL Server 活动 (例如创建本地和全局临时表,在后台创建 工作表以对中间查询结果执行假脱机操作,执行排序) 均会显式或隐式地使用 tempdb 系统数据库。

如果系统配置不正确,tempdb 数据库可能成为性能瓶颈,因此必须正确地确定 tempdb 数据库的初始大小。

有关设置数据库大小的详细信息,请参阅tempdb [数据库设置](#page-14-0) (第 15 页) 。

要移动 tempdb 文件,请使用 ALTER DATABASE tempdb MODIFY FILE 命令,并重新启 动 Microsoft SQL Server。

<sup>l</sup> **master**、**msdb**、**model**。虽然这些数据库对于 Microsoft SQL Server 的操作非常关键, 但由于只存储元数据, 所以比 tempdb 小。

强烈建议使用容错磁盘,建议对上述数据库使用 RAID 1。

备注:对于 HP Universal CMDB 证书,应将系统数据库放在容错磁盘上。建议使用 RAID 1 磁盘。

要检查数据库属性,请运行以下命令:

<span id="page-15-0"></span>EXEC sp\_helpdb <数据库名称>

### 配置数据库

创建必要的数据库后,可以向数据库添加新文件,更改某些现有数据库文件属性,并 设置相应的数据库配置选项。

本节包括以下主题:

[数据库文件配置](#page-15-2) (第 16 页)

<span id="page-15-2"></span>[数据库配置选项](#page-16-0) (第 17 页)

#### 数据库文件配置

您可以使用以下方法之一,来更改某些数据库文件属性,或者添加或删除文件:

- <sup>l</sup> 使用管理工作室中的"属性"对话框
- 使用 ALTER DATABASE 命令 (有关详细信息, 请参阅 Microsoft SQL Server 联机丛书, 网址为: http://www.microsoft.com/downloads)

#### 添加文件

可以将数据文件添加到数据库的现有文件组中,也可以添加到新文件组中,并没有特 殊的限制或要求。

#### 删除文件

要删除文件, 首先必须使用 DBCC SHRINKFILE 命令的 EMPTYFILE 选项清空文件, 此 选项会将文件数据传输到文件组的所有其他文件中。清空文件之后,可以使用 ALTER DATABASE <数据库名称> DROP FILE 命令将其删除。

#### 更改文件属性

可以为所有数据库更改与大小相关的属性,还可以更改 tempdb 数据库的文件名属性 (此更改在重新启动 Microsoft SQL Server 之后生效) 。可以使用 ALTER DATABASE tempdb MODIFY FILE 命令更改 SIZE、MAXSIZE 和 FILEGROWTH 属性。请注意, SIZE 属性只能 被增大。

要缩小文件,请使用 DBCC SHRINKFILE 命令。有关文件属性的详细信息和建议,请参 阅[创建数据库](#page-12-1) (第 13 页) 。

#### <span id="page-16-0"></span>数据库配置选项

每个数据库均包含一组用于确定其行为的可配置选项。您可以使用以下实用程序之一 查看或更改数据库选项:

- <sup>l</sup> 管理工作室"属性"对话框中的"选项"选项卡
- EXEC sp\_dboptions 存储过程
- **ALTER DATABASE <数据库名称 > SET 命令**

备注:此对话框中并未提供所有数据库配置选项。

下表列出了 HP Universal CMDB 证书所要求的默认配置选项以及配置设置:

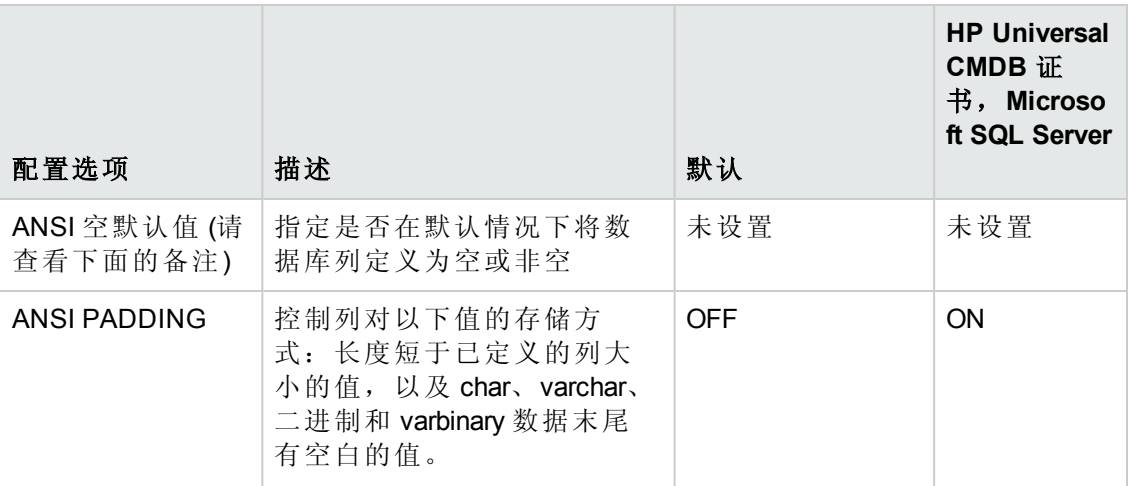

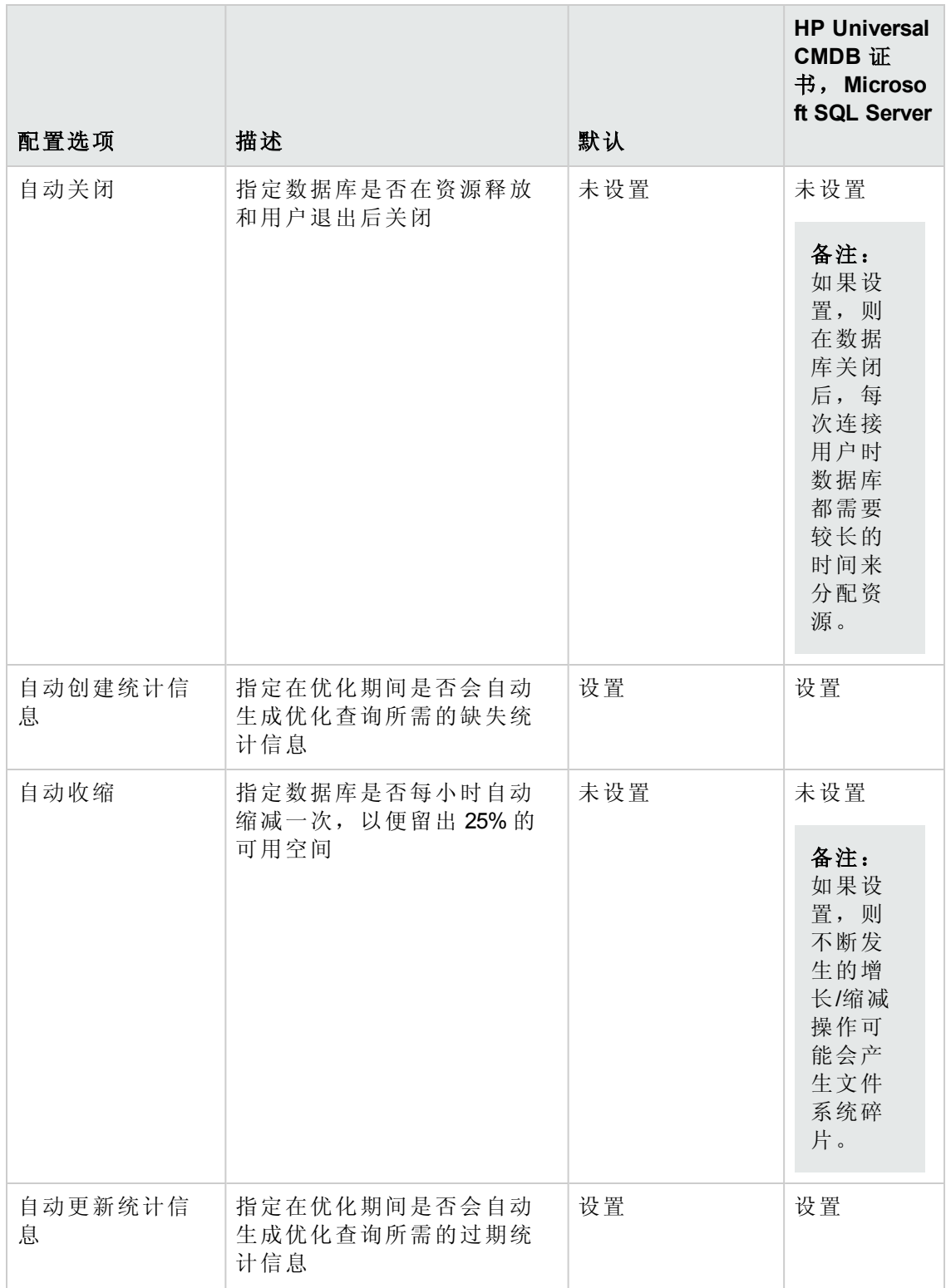

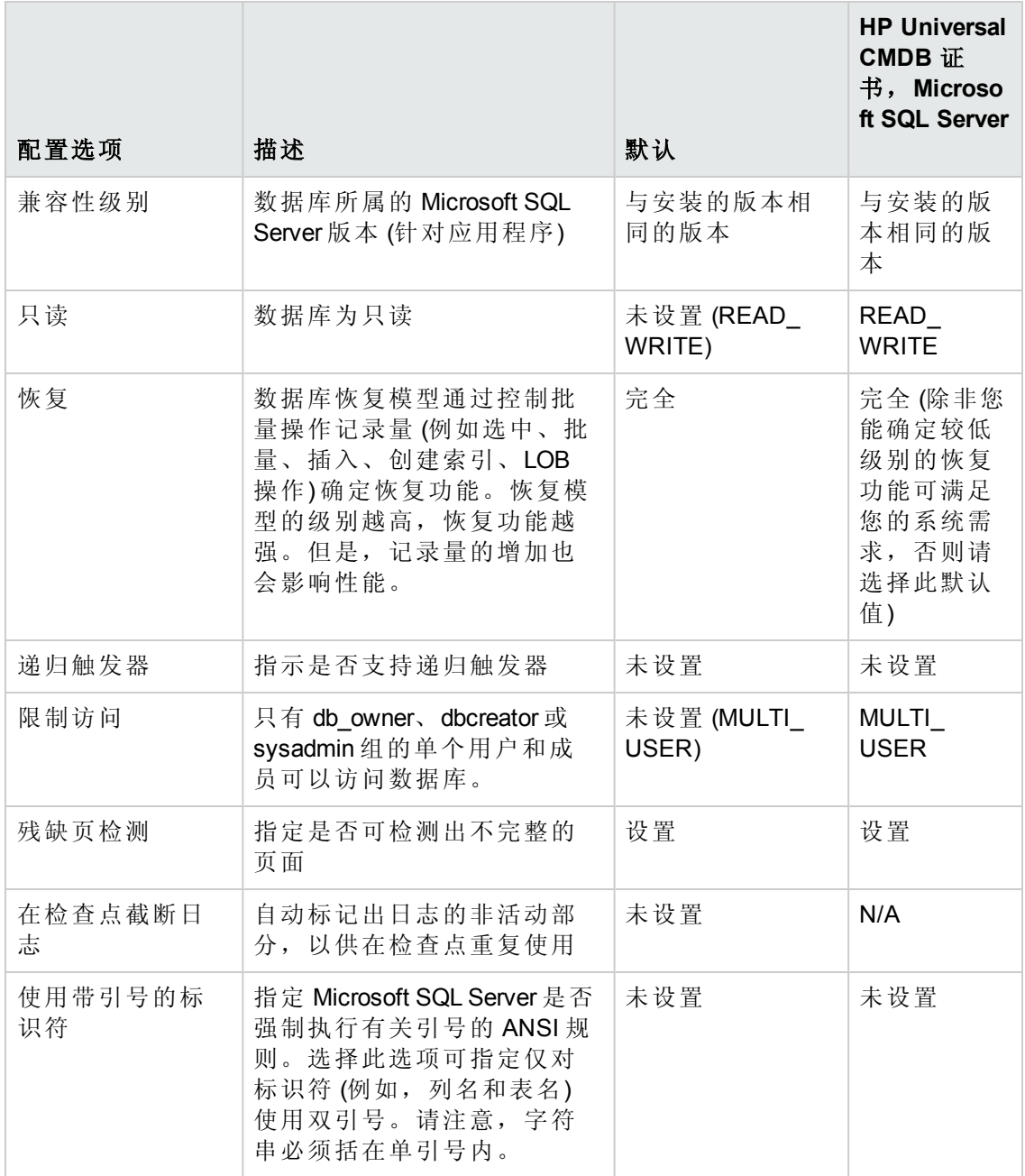

#### 备注:

并非可以使用管理工作室设置所有 ANSI 选项。ANSI 数据库配置选项包括: ANSI\_ NULLS、ANSI\_NULL\_DEFAULT、ANSI\_PADDING、ANSI\_ WARNINGS、ARITHABORT、CONCAT\_NULL\_YIELDS\_NULL、NUMERIC\_ ROUNDABORT 和 QUOTED\_IDENTIFIER。

由于还可以在更高级别设置这些选项,因此您设置的选项并不一定会生效。

例如,如果打开了会话选项 **QUOTED\_IDENTIFIER**,则不会使用同等的数据库配置 选项。有些工具或数据库接口可打开或关闭部分会话选项,因此数据库配置选项 可能永远无法生效。

下表中总结了每个恢复模型的特点:

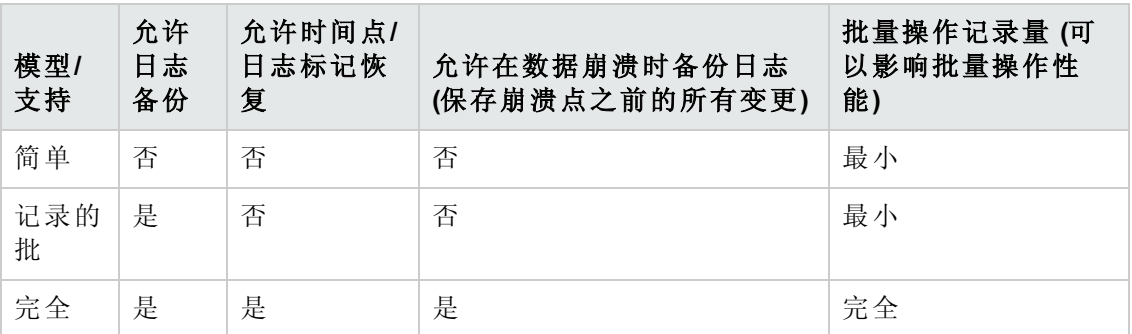

要检查数据库属性,请运行以下命令:

EXEC sp\_helpdb <数据库名称>

有关 SQL 数据库的信息, 请参阅 Microsoft SQL Server 联机丛书, 网址

为: http://www.microsoft.com/downloads。

## <span id="page-20-0"></span>第 5 章: 使用 Windows 身份验证访问 Microsoft SQL Server 数据库

除非另有配置,否则 HP Universal CMDB 将使用 Microsoft SQL Server 身份验证来访问 Microsoft SQL Server 数据库。但是您也可以使用 Windows 身份验证。

本章描述如何支持 HP Universal CMDB 使用 Windows 身份验证访问 Microsoft SQL Server 数据库。

备注:本章中介绍的身份验证过程与 Configuration Manager 和 HP Universal CMDB 相 关。

本章包括:

支持 HP Universal CMDB 使用 Windows [身份验证](#page-20-1) [21](#page-20-1)

### <span id="page-20-1"></span>支持 HP Universal CMDB 使用 Windows 身份验证

您可以支持 HP Universal CMDB 使用 Windows 身份验证替代 Microsoft SQL Server 身份验 证来访问 HP Universal CMDB 数据库。

要使 HP Universal CMDB 使用 Windows 身份验证访问 Microsoft SQL 数据库, 您必须:

- <sup>l</sup> 配置 Microsoft SQL Server 使用 Windows 身份验证。
- 以具有 Microsoft SQL 数据库访问权限的 Windows 用户身份启动所有 HP Universal CMDB 服务器上的 HP Universal CMDB 服务器服务。
- 运行 UCMDB 服务器配置实用程序, 创建或连接到 Microsoft SQL 数据库, 并指定使 用 Windows 身份验证。

本节包括以下主题:

- 将 Microsoft SQL Server [配置为使用](#page-20-2) Windows 身份验证 (第 21 页)
- 使用 Windows 用户启动 UCMDB [服务器服务](#page-21-0) (第 22 页)

<span id="page-20-2"></span>使用 Windows [身份验证创建或连接](#page-22-0) Microsoft SQL 数据库 (第 23 页)

#### 将 **Microsoft SQL Server** 配置为使用 **Windows** 身份验证

要将 Microsoft SQL Server 配置为使用 Windows 身份验证, 请执行以下步骤:

- 1. 在 SQL Server Enterprise Manager 中, 选择"安全">"登录", 右键单击并选择"新建登录 名"。
- 2. 按以下模式输入所需的域帐户 (包括域名): DOMAIN\USER (例如: MY\_

#### DOMAIN\MY\_ACCOUNT) 。

<span id="page-21-0"></span>3. 在"服务器角色"选项卡中,选择"系统管理员"并单击"确定"。

#### 使用 **Windows** 用户启动 **UCMDB** 服务器服务

默认情况下,UCMDB 服务器服务作为系统服务运行。如果您已将 Microsoft SQL Server 配置为使用 Windows 身份验证, 则必须将运行 UCMDB 服务器服务的用户更改成为 Microsoft SQL Server 定义的 Windows 用户,以便支持该服务的用户访问数据库。

要更改 UCMDB 服务器服务用户, 请执行以下操作:

- 1. 禁用 HP Universal CMDB ("开始">"程序">"HP UCMDB">"Stop HP UCMDB Server") 。
- 2. 在 Microsoft 的服务窗口中,双击 **UCMDB\_Server**。此时将打开"UCMDB 服务器的属 性(本地计算机)"对话框。
- 3. 单击"登录"选项卡。

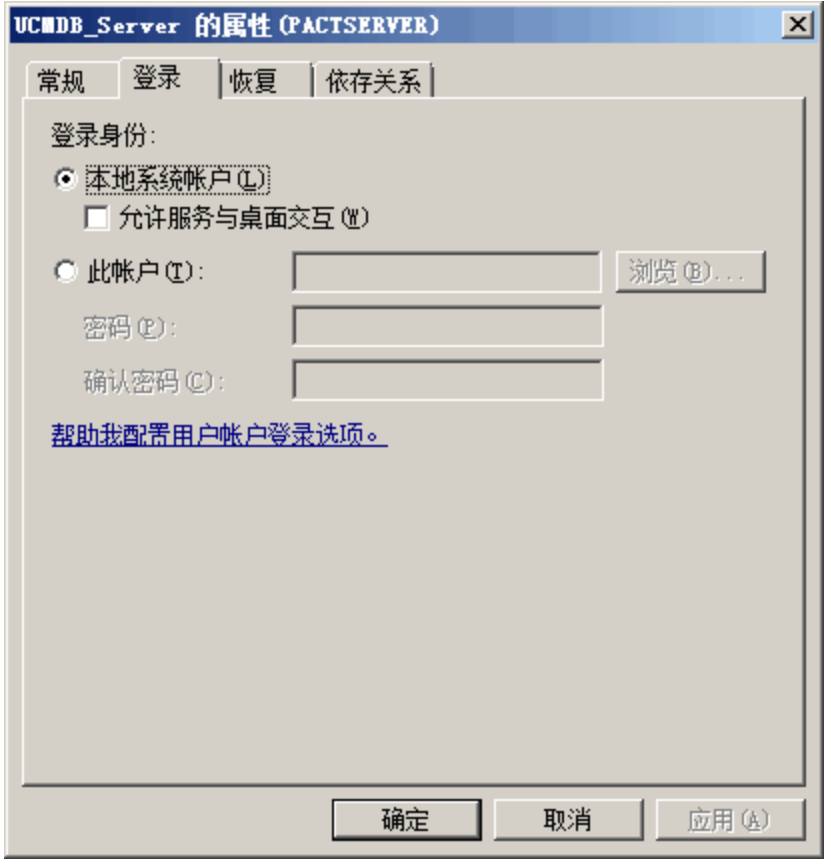

- 4. 选择"此帐户",然后浏览并选择之前为 Microsoft SQL Server 定义的用户。
- 5. 输入所选用户的 Windows 密码,并确认此密码。
- 6. 单击"应用"保存设置,然后单击"确定"关闭对话框。
- <span id="page-22-0"></span>7. 启用 HP Universal CMDB ("开始">"程序">"HP UCMDB">"Start HP UCMDB Server") 。

#### 使用 **Windows** 身份验证创建或连接 **Microsoft SQL** 数据库

可以使用 UCMDB 服务器配置实用程序创建或连接数据库。要使用 Windows 身份验证 创建或连接 Microsoft SQL 数据库,必须在 UCMDB 服务器配置实用程序中选择此选项。 有关使用实用程序的详细信息,请参阅交互《HP Universal CMDB 部署指南》中有关访 问服务器的章节。

# <span id="page-23-0"></span>部署 Oracle 服务器数据库

## <span id="page-24-0"></span>第 6 章: Oracle 服务器部署概述

本章包括:

关于 Oracle [服务器部署](#page-24-1) [25](#page-24-1)

[系统要求](#page-24-2) [25](#page-24-2)

### <span id="page-24-1"></span>关于 Oracle 服务器部署

要部署 Oracle 服务器以用于 HP Universal CMDB, 请执行以下步骤:

#### <sup>l</sup> 安装 **Oracle** 服务器。

有关如何安装 Oracle 软件的详细信息,请参考您的 Oracle 平台的文档中的安装指 南。有关软件安装选项的信息,请参阅Oracle [服务器的配置与大小准则](#page-28-0) (第 29 页) 。

#### <sup>l</sup> 在 **Oracle** 服务器上建立一个数据库,以存储 **HP Universal CMDB** 数据。

有关实例的配置和大小的准则,请参阅Oracle [服务器的配置与大小准则](#page-28-0) (第 29 页) 。 有关如何安装数据库实例的详细信息,请参考您的 Oracle 平台的文档中的安装指 南。

#### <sup>l</sup> 创建一个或多个 **Oracle** 表空间,存储 **HP Universal CMDB** 数据。

有关详细信息, 请参阅Oracle [表空间](#page-31-0) (第 32 页)。

#### <sup>l</sup> 为 **HP Universal CMDB** 架构创建 **Oracle** 用户架构。

可以手动创建 HP Universal CMDB 用户架构, 或使用"UCMDB 服务器配置"向导创建架 构 ("开始">"UCMDB">"Start HP Universal CMDB Server Configuration Wizard") 。有关为 HP Universal CMDB 创建 Oracle 用户架构的详细信息, 请参阅手动创建 Oracle 服务器数 据库架构 (第 27 页) 。

### <span id="page-24-2"></span>系统要求

本节描述将 Oracle 服务器与 HP Universal CMDB 结合使用时的系统要求。

本节包括以下主题:

[硬件要求](#page-24-3) (第 25 页)

<span id="page-24-3"></span>[软件要求](#page-25-0) (第 26 页)

#### 硬件要求

有关 HP Universal CMDB 硬件规格的准则, 请参阅[硬件要求](#page-5-3) (第6页)。

有关 Oracle 的硬件要求,请参考您的 Oracle 平台的安装指南。Oracle 软件分发介质和联 机 Oracle 文档中还提供了其他信息。有关 Oracle 文档, 请访

问: http://otn.oracle.com/documentation/index.html。

### <span id="page-25-0"></span>软件要求

有关受支持的 Oracle 服务器版本的详细信息,请参阅《HP Universal CMDB 支持列表》 的"服务器数据库要求"章节。

## <span id="page-26-0"></span>第 7 章: 手动创建 Oracle 服务器数据库架构

本章包括:

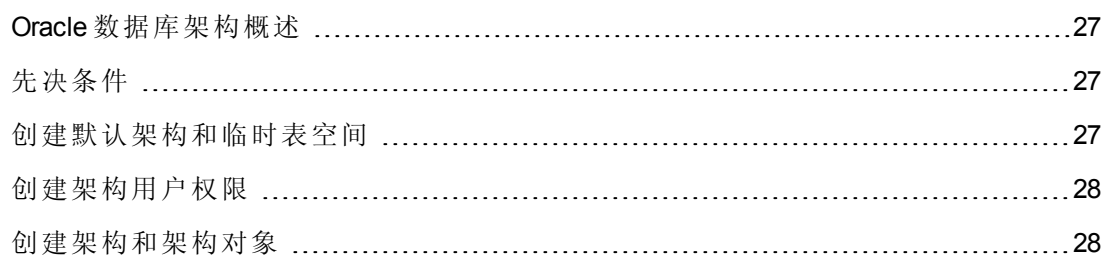

### <span id="page-26-1"></span>Oracle 数据库架构概述

HP Universal CMDB 使用配置管理数据库 (CMDB) 数据库架构实现其持久性。

在 HP Universal CMDB 安装期间,可以由安装过程自动创建新架构,也可以使用现有架 构。现有架构可能是之前手动创建的,也可能是以前安装相同的 HP Universal CMDB 版 本时创建的。

如果选择由安装过程自动创建架构,您必须拥有管理员权限。通常需要使用系统帐户 凭据。如果无法提交数据库管理员连接参数(例如,由于受组织的安全性限制),请先 手动安装架构。

<span id="page-26-2"></span>有关安装 HP Universal CMDB 服务器的详细信息,请参阅交互《HP Universal CMDB 部署 指南》。

## 先决条件

在创建数据库架构之前,必须根据 Oracle 文档安装 Oracle 数据库服务器。有关安装和 配置 Oracle [数据库服务器的更多详细信息,请参阅](#page-28-0)Oracle 服务器的配置与大小准则 (第 29 页) 。

如果在运行 HP Universal CMDB 安装程序之前已手动创建架构,请在安装过程中选择使 用现有架构,并在提示框内输入关于现有架构的相关数据。您输入的数据将写入配置 文件,该配置文件由 JDBC 驱动程序用来连接现有架构。

### <span id="page-26-3"></span>创建默认架构和临时表空间

数据库管理员应当在数据库实例中至少创建一个用于托管 HP Universal CMDB 架构的临 时表空间,并至少创建一个充当 HP Universal CMDB 架构默认表空间的表空间。

应当在考虑 RAID 配置、可用磁盘和存储设备的前提下,根据存储策略来指定表空间。

有关表空间文件大小和建议设置的更多详细信息,请参阅Oracle [表空间设置](#page-31-2) (第 32 页) 。

## <span id="page-27-0"></span>创建架构用户权限

数据库管理员应当创建 Oracle 架构用户,使其具有 HP Universal CMDB 应用程序所需的 数据库权限。

必须将以下数据库权限授予 HP Universal CMDB Oracle 架构用户。HP Universal CMDB 安 装程序也会使用这些权限创建新 Oracle 用户:

- 角色
	- 连接
- 权限
	- **E** CREATE TABLE
	- **E** CREATE VIEW
	- **E** CREATE SEQUENCE
	- **n** CREATE TRIGGER
	- **EDUCATE PROCEDURE**
	- **N UNLIMITED TABLESPACE**
	- **ALTER USER \${user} DEFAULT ROLE ALL**
	- **n** CREATE TYPE
	- **EXECUTE ON DBMS\_LOB**
	- **EXECUTE ON DBMS\_STATS**

#### 备注:

- HP Universal CMDB 支持任何具有更高权限的用户。对于 HP Universal CMDB 证 书, 请使用拥有上述 Oracle 权限的 Oracle 用户。
- 默认授予最后两个权限 (EXECUTE ON DBMS\_LOB 和 EXECUTE ON DBMS\_ STATS) 。

### <span id="page-27-1"></span>创建架构和架构对象

数据库管理员应当创建一个架构以确保 CMDB 持久性。

使用[创建架构用户权限](#page-27-0) (第 28 页) 中描述的权限创建用户架构。无需使用脚本即可创建 对象来填充这些架构。

# <span id="page-28-0"></span>第 8 章: Oracle 服务器的配置与大小准则

本章中包含在将 Oracle 服务器用于 HP Universal CMDB 时, 应使用的关于 Oracle 数据库 配置和存储设置的准则。请注意,根据您的 HP Universal CMDB 部署大小, 所推荐的设 置也会有所不同。有关详细信息,请参阅HP [Universal](#page-5-2) CMDB 大小 (第 6 页) 。

本章包括:

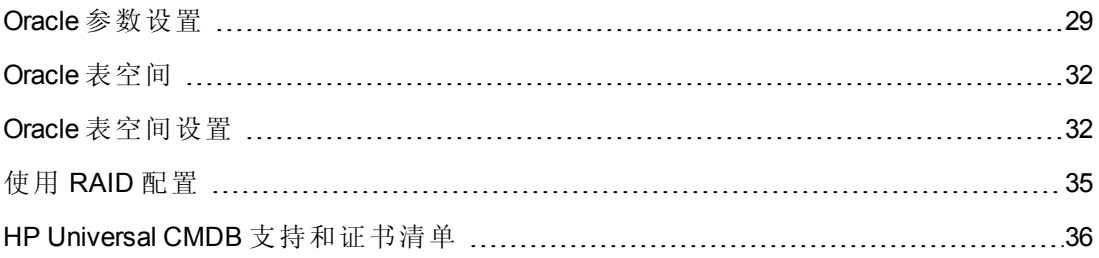

## <span id="page-28-1"></span>Oracle 参数设置

下表描述了在使用 HP Universal CMDB 数据库服务器时, 针对多个 Oracle 数据库初始化 参数的推荐值:

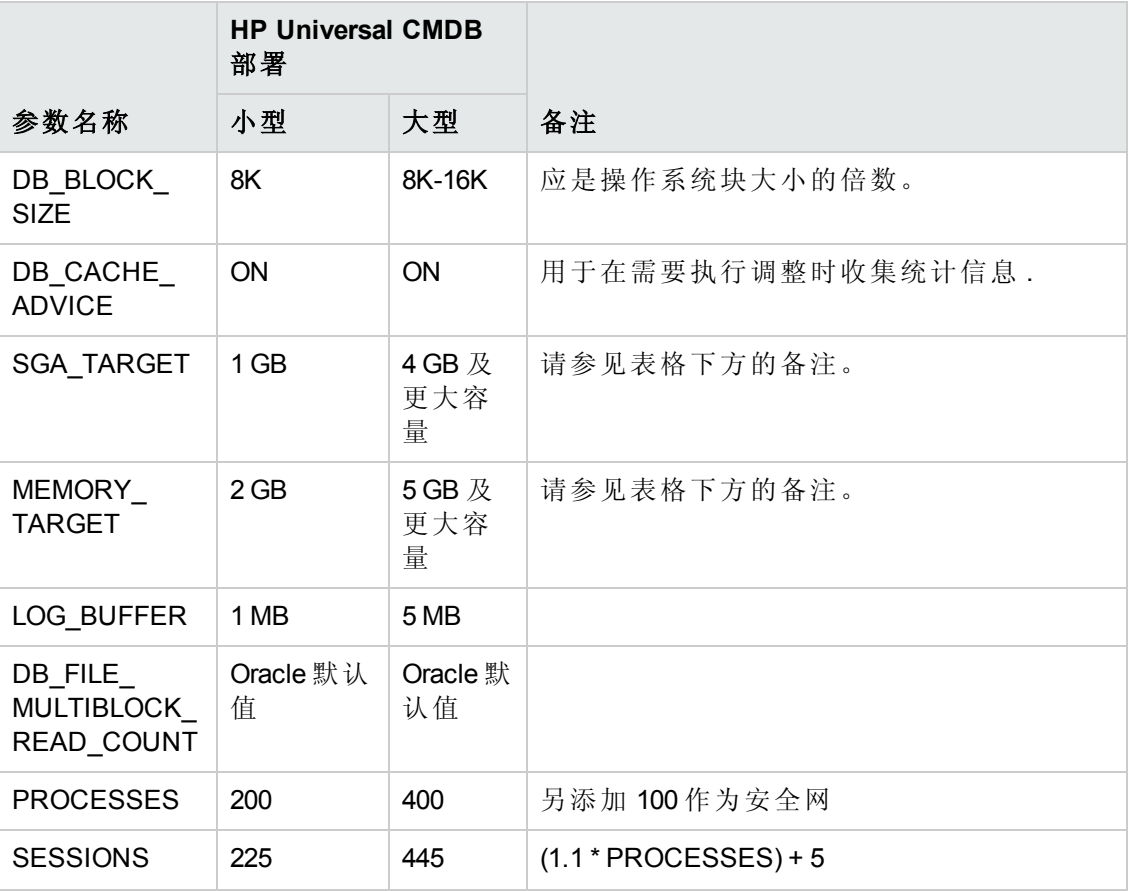

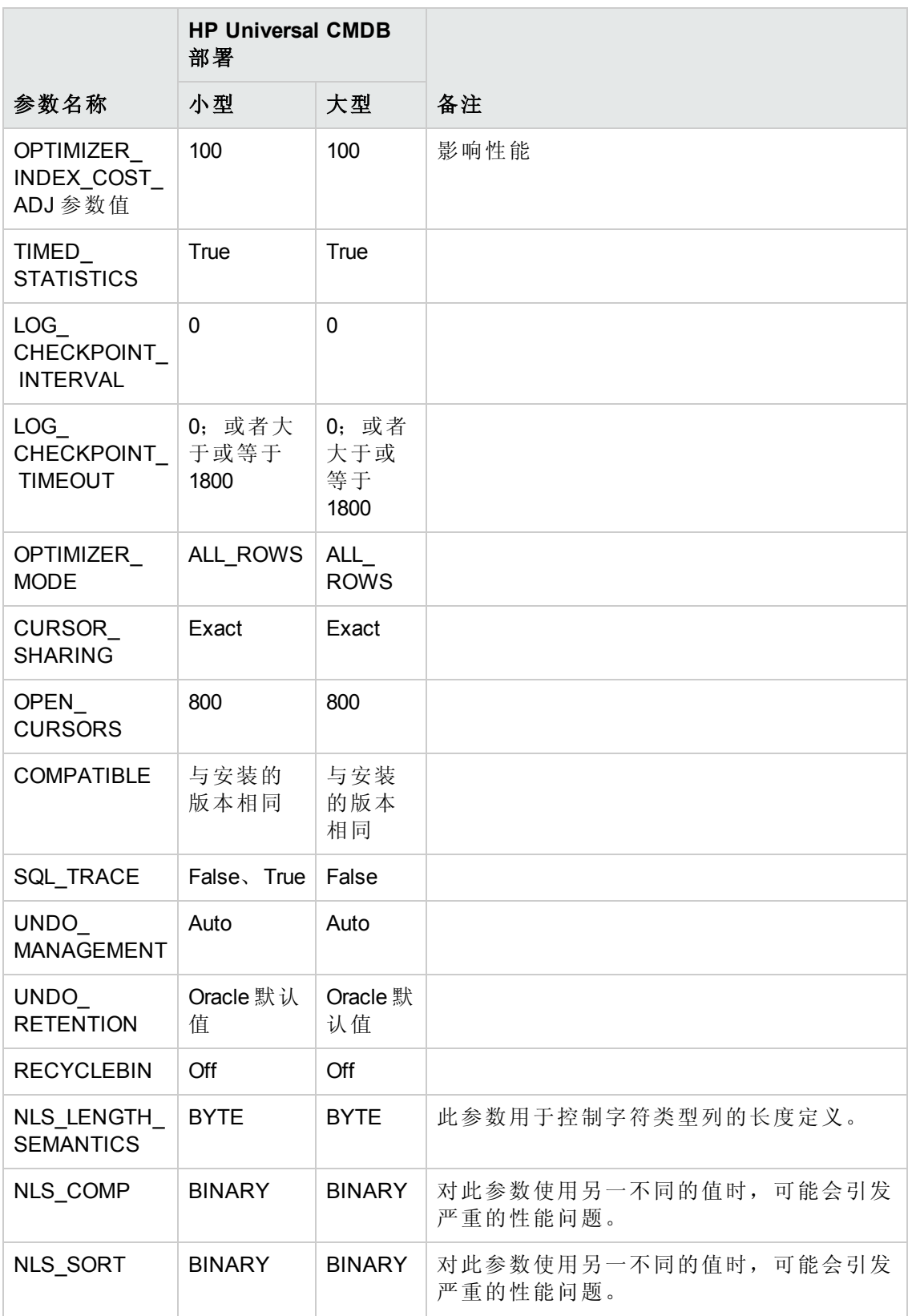

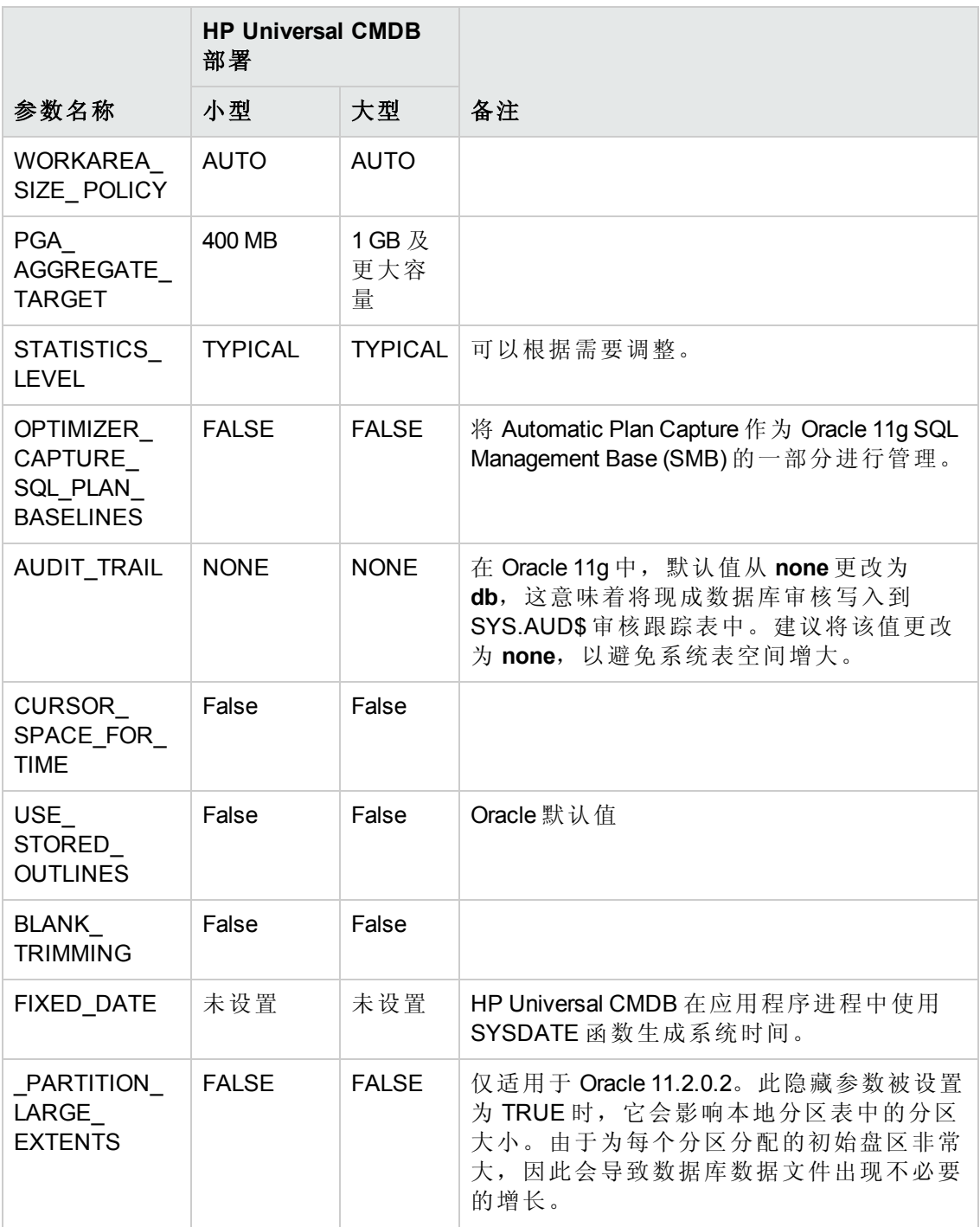

注意以下内容:

<sup>l</sup> **SGA\_TARGET**。设置此参数可将 Oracle 配置为自动确定缓冲区缓存 (db\_cache\_ size)、共享池 (shared\_pool\_size)、大型池 (large\_pool\_size)、java 池 (java\_pool\_size) 和 流池 (streams\_pool\_size) 的大小。

为 SGA TARGET 配置的值将设置 SGA 组件的总大小。

设置 SGA\_TARGET 后 (即, 该值不为 0), 并且将上述某个池的值也设置为非零值 后,此池值将成为该池的最小值。

**• MEMORY TARGET**。在 Oracle 11g 中, 自动内存管理允许实例对整个实例内存进行 自动管理和调整。实例内存包含系统全局区域 (SGA) 和程序全局区域 (PGA)。在 Oracle 11g 中, MEMORY\_TARGET 是唯一必须设置的内存参数, 但是, 也建议您设 置 SGA\_TARGET 或 PGA\_AGGREGATE\_TARGET, 以避免频繁调整 SGA 和 PGA 组件 的大小。为 SGA\_TARGET 和 PGA\_AGGREGATE\_TARGET 输入的值将作为最小值。

### <span id="page-31-0"></span>Oracle 表空间

Oracle 表空间是一种 Oracle 对象, 是表格、索引等数据库对象的逻辑容器。使用 HP Universal CMDB 时,必须为 HP Universal CMDB 用户架构创建一个或多个专用的默认表 空间。您可能还需要为 HP Universal CMDB 创建一个专用的临时表空间。要创建表空 间,必须提供在物理上表示表空间的特定操作系统文件,以及盘区参数。

映射操作系统文件时,可以通过一个选项将文件设置为自动扩展文件。HP Universal CMDB 支持此功能,但未经认证为用于 HP Universal CMDB,因为它可能会导致系统消 耗所有可用磁盘空间。

### <span id="page-31-1"></span>本地管理的表空间

Oracle8i 中引入了在本地管理表空间的功能。在 Oracle8i 之前, 所有表空间都是由字典 管理的表空间。在本地管理其盘区的表空间可以具有统一的盘区大小,也可以具有系 统自动确定的可变盘区大小。创建表空间时,统一或自动分配(系统管理)选项可指定 分配的类型。

对于系统管理的盘区,Oracle 将确定盘区的最佳大小,其中最小盘区大小为 64 KB。这 是永久表空间的默认盘区大小。

对于统一盘区,您可以指定盘区大小,或使用 1 MB 的默认大小。在本地管理其盘区的 临时表空间只能使用此分配类型。

请注意,NEXT、PCTINCREASE、MINEXTENTS、MAXEXTENTS 和 DEFAULT STORAGE 存储参数对于本地管理的盘区无效。

使用 HP Universal CMDB 时, 所有数据和临时表空间均采用本地管理方式。

<span id="page-31-2"></span>有关使用 TEMPFILE 本地管理临时表空间的信息,请参阅[临时表空间设置](#page-33-0) (第 34 页) 。

### Oracle 表空间设置

本节描述了数据表空间、临时表空间、恢复日志和撤消表空间的存储设置和文件大小 准则。

本节包括以下主题:

[数据表空间设置](#page-32-0)(第33页)

[系统表空间设置](#page-32-1) (第33页)

数据库指南 第 8 章:Oracle 服务器的配置与大小准则

#### [临时表空间设置](#page-33-0) (第 34 页)

[恢复日志设置](#page-33-1) (第 34 页)

<span id="page-32-0"></span>[撤消段设置](#page-34-1) (第 35 页)

#### 数据表空间设置

下表指定了针对 HP Universal CMDB 表空间的推荐大小:

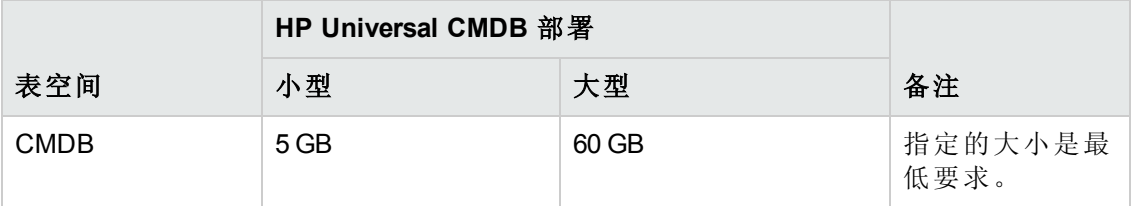

备注:只有当为以下参数分配其默认值时,表中的数据才相关:

- <sup>l</sup> Oracle 参数 **deferred\_segment\_creation** 设置为 **true** (仅适用于 Oracle 11g R2)
- <sup>l</sup> 表空间设置 **INITIAL\_EXTENT** 设置为 **65,536**

#### 数据表空间默认存储设置

数据表空间的存储设置应当为:

- <sup>l</sup> 本地管理的表空间
- <sup>l</sup> 自动段空间管理
- <sup>l</sup> 自动本地盘区管理

可以使用以下命令创建数据表空间:

CREATE TABLESPACE <表空间名称> DATAFILE '<数据文件的完整路径>' REUSE SIZE <文 件大小>

EXTENT MANAGEMENT LOCAL SEGMENT SPACE MANAGEMENT AUTO;

例如:

CREATE TABLESPACE APPTBS DATAFILE '/ORADATA/ORCL/APPTBS1.DBF' REUSE SIZE 1024M EXTENT MANAGEMENT LOCAL SEGMENT SPACE MANAGEMENT AUTO;

#### <span id="page-32-1"></span>系统表空间设置

下表指定了针对系统表空间的推荐设置:

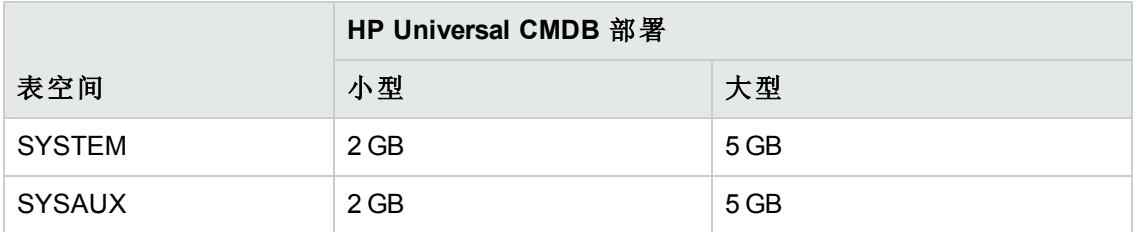

系统表空间的默认存储设置应当为:

- <sup>l</sup> 本地管理的表空间
- <sup>l</sup> 段空间管理:
	- SYSAUX: 自动
	- SYSTEM: 手动
- <span id="page-33-0"></span><sup>l</sup> 自动本地盘区管理

### 临时表空间设置

下表指定了针对临时表空间的推荐设置:

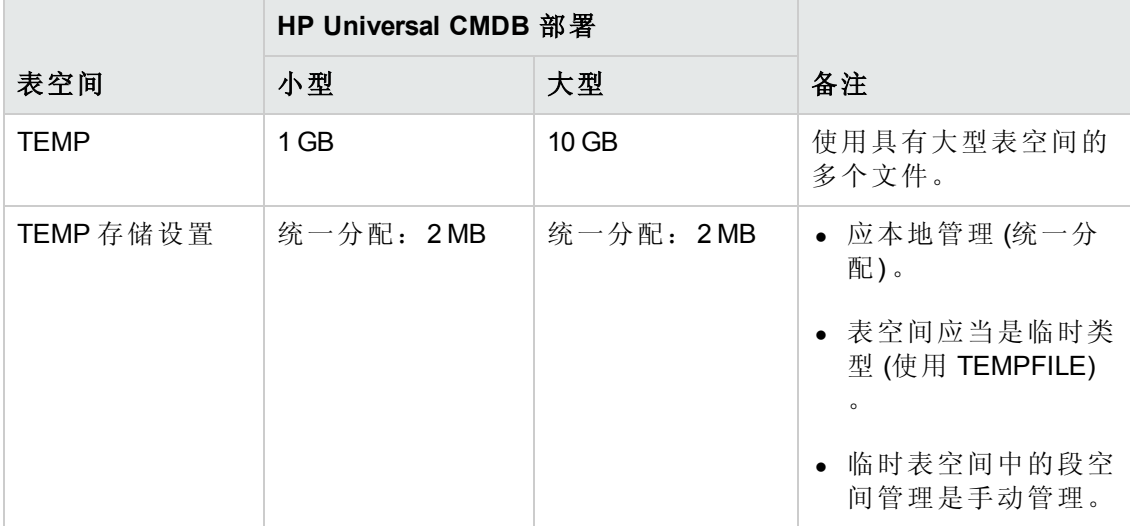

#### <span id="page-33-1"></span>恢复日志设置

下表指定了恢复日志文件的推荐设置:

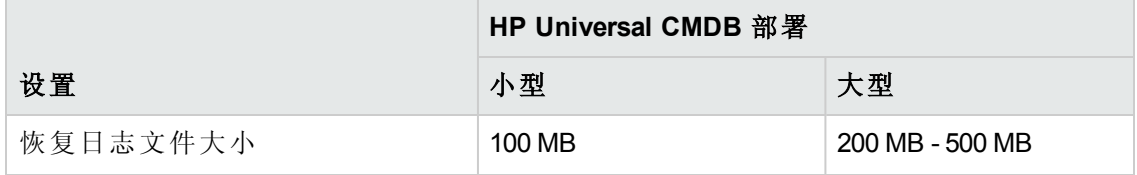

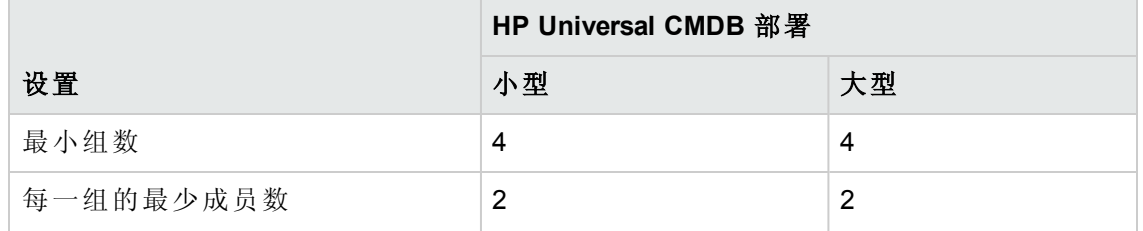

#### <span id="page-34-1"></span>撤消段设置

下表指定了推荐的撤消设置:

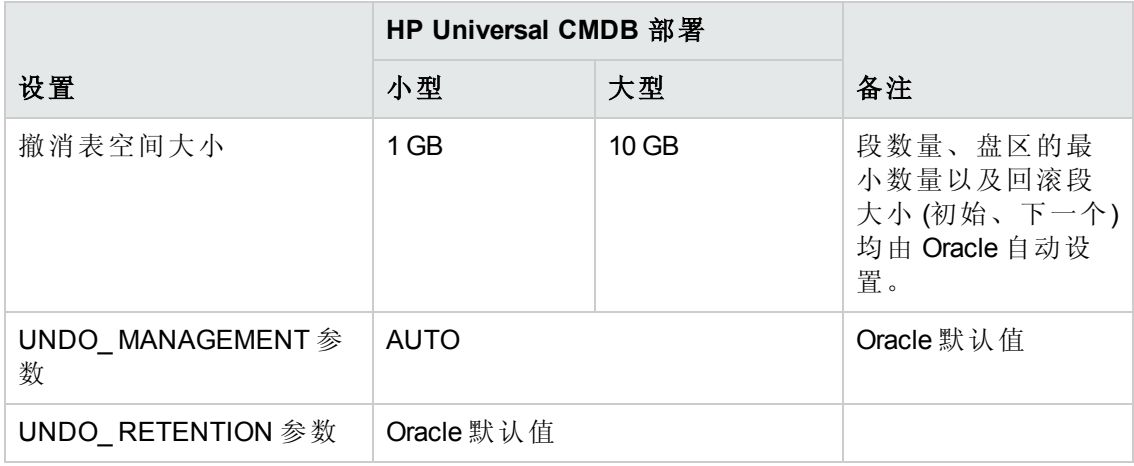

默认的撤消表空间存储设置应为:

- <sup>l</sup> 本地管理的表空间
- <sup>l</sup> 自动段空间管理
- <span id="page-34-0"></span><sup>l</sup> 撤消表空间中的段空间管理是手动管理

## 使用 RAID 配置

对 RAID 的使用在 Oracle 中是透明的。特定于 RAID 配置的所有功能都由操作系统处 理,而不由 Oracle 处理。

根据 Oracle 文件类型的不同,使用的 RAID 设备也会有所差异。数据文件和存档日志可 以放置在 RAID 设备上,因为对它们的访问是随机进行的。恢复日志不应放在 RAID 设 备上,因为对它们的访问是按顺序进行的,并且通过将磁盘驱动头靠近上一个写入位 置可提高性能。但是, Oracle 强烈建议您对恢复日志文件执行镜像。

在数据放置和条带化方面,RAID 比 Oracle 技术更易于使用。

请注意以下 RAID 配置建议:

<sup>l</sup> RAID 对写入操作的影响通常大于对读取操作的影响。这种情况在需要计算奇偶性时 尤为明显 (RAID 3、RAID 5 等) 。

- <sup>l</sup> 您可以将联机或存档恢复日志文件放置在 RAID 1 设备上。请不要使用 RAID 5。此 外, 请将 TEMP 表空间数据文件放置在 RAID 1 设备而不是 RAID 5 上, 因为分布式奇 偶校验 (RAID 5) 的流写入性能没有简单镜像 (RAID 1) 的流写入性能高。
- 可在 RAID 设备上使用交换空间而不影响 Oracle。

下表描述了要用于每个 Oracle 文件类型的 RAID 设备和类型:

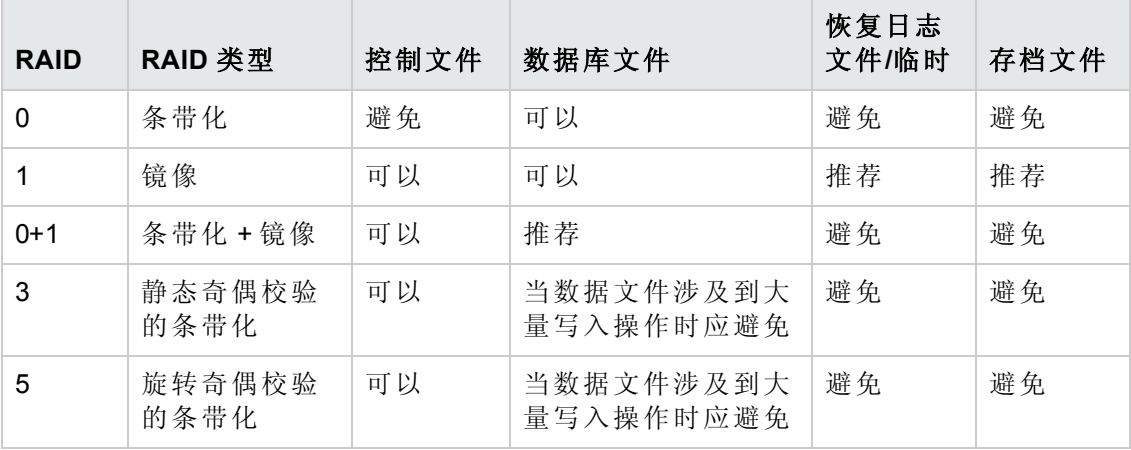

#### 备注:

- <sup>l</sup> RAID 0 不提供防故障功能。因此,它需要功能强大的备份策略。
- 建议对数据库文件使用 RAID 0+1, 因为它可以避免热点, 并且可以在磁盘发生 故障时提供最佳性能。RAID 0+1 的缺点在于配置成本过高。
- <sup>l</sup> 建议对临时/恢复日志使用最高的 RPM 磁盘。在阵列中使用尽可能多的控制器, 并确保将恢复日志组放置在不同的控制器上。

### <span id="page-35-0"></span>HP Universal CMDB 支持和证书清单

本节中提供了有关受支持的 Oracle 选项和经认证的 Oracle 选项的信息。

对于 HP Universal CMDB, 建议使用经认证的选项。经认证的选项是指经过 HP 质量保 证人员严格测试的选项。受支持的选项指的是经过 HP 质量保证人员成功执行基本测试 的选项。

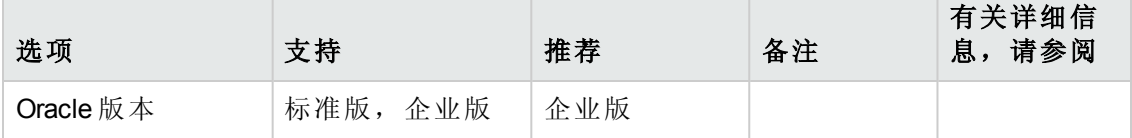

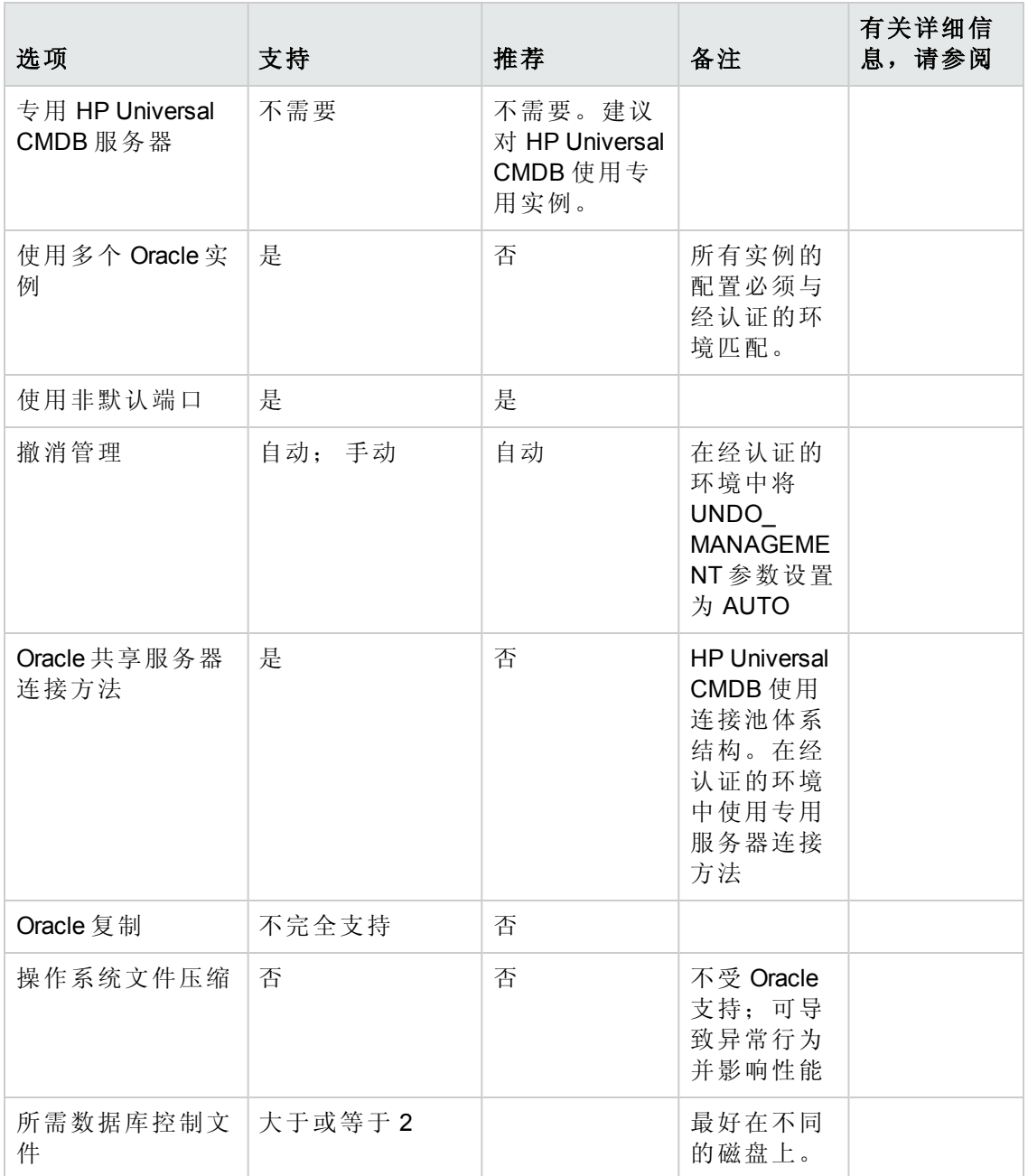

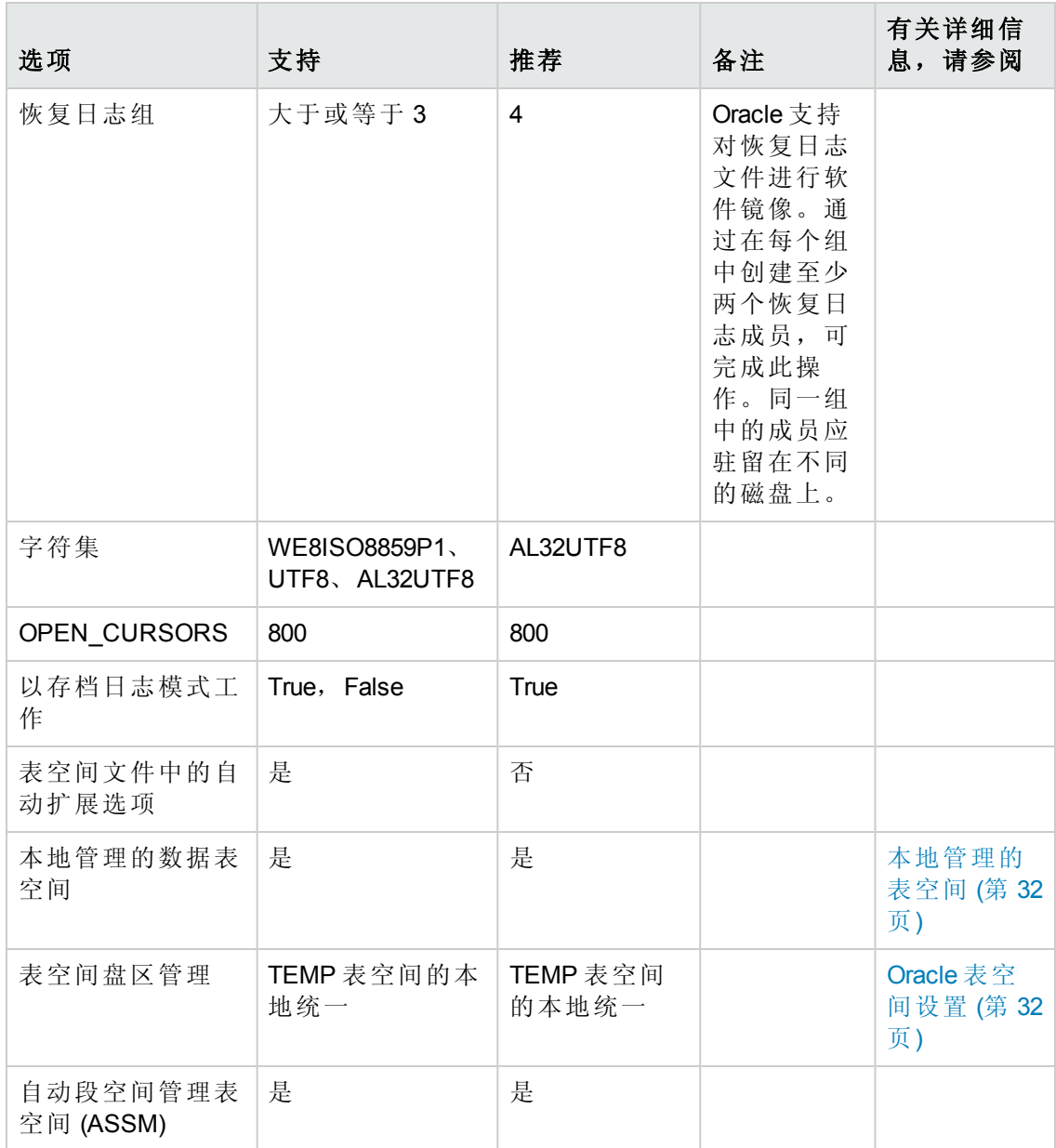

## <span id="page-38-0"></span>第9章:实时应用群集支持

本章包括:

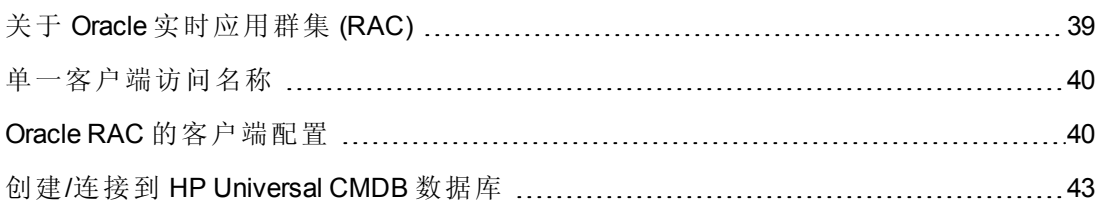

备注:本章的信息仅适用于高级用户。

## <span id="page-38-1"></span>关于 Oracle 实时应用群集 (RAC)

群集是一组互联服务器,并以单个服务器的形式为最终用户和应用程序提供服 务。Oracle 实时应用群集 (RAC) 一种具有高可用性、高伸缩性和高容错性的 Oracle 解决 方案。该方案以共享相同存储的群集服务器为基础。

Oracle RAC 是安装在硬件服务器群集上的单个 Oracle 数据库。每个服务器运行数据库 的一个实例,并且所有实例共享相同的数据库文件。

有关 Oracle RAC 的其他详细信息,请参阅您 Oracle 版本的文档集中的《Oracle Clusterware Guide》和《Oracle Real Application Clusters Administration and Deployment Guide》。

本章中使用了以下 Oracle RAC 示例:

- Oracle RAC 数据库名称: UCMDBRAC
- 计算机名称: Server1、Server2
- <sup>l</sup> 每台计算机上都有一个 UCMDBRAC 的 Oracle 实例:
	- Server1 上的 SID: RAC1
	- Server2 上的 SID: RAC2
- 每台计算机上都有一个虚拟 IP (Server1-Vip 和 Server2-Vip):
	- Server1-Vip 分配到 Server1
	- Server2-Vip 分配到 Server2

虚拟 IP 是分配给计算机的除静态 IP 之外的 IP。

• 这两台服务器上的侦听器同时侦听默认端口 1521, 并且支持数据库服务 UCMDBRAC。

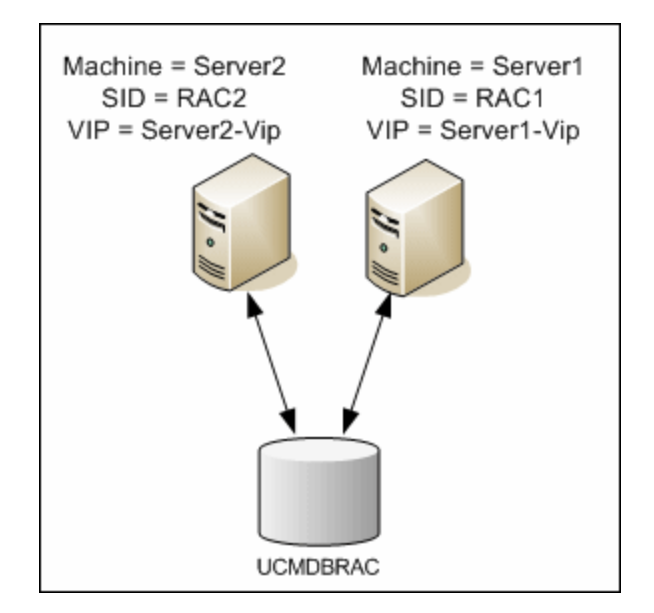

## <span id="page-39-0"></span>单一客户端访问名称

在版本 11g 中, Oracle 引入了单一客户端访问名称 (SCAN), 作为客户端连接 RAC 时的 首选访问方式。使用此方式时, 客户端不需要在 RAC 中配置各个节点, 而只需使用称 为 SCAN 或 SCAN VIP 的单个虚拟 IP。

SCAN 是在您组织机构的域名服务器 (DNS) 或网格命名服务 (GNS) 中为群集定义的单一 网络名称,该名称可以在反映群集中多个侦听器的多个 IP 地址间轮换。通过使用 SCAN, 在对群集添加或删除节点时, 无需更改客户端。

SCAN 及其关联的 IP 地址为客户端提供了一个用于建立连接的静态名称,该名称与组 成群集的节点无关。数据库服务器的 SCAN 地址、虚拟 IP 地址和公共 IP 地址均必须处 于同一个子网中。

<span id="page-39-1"></span>在 HP Universal CMDB 10.10 中, 如果使用 Oracle RAC, 建议您使用 SCAN 方法。

### Oracle RAC 的客户端配置

HP Universal CMDB 使用 DataDirect 的 JDBC 驱动程序连接常规 Oracle 数据库和 Oracle RAC 数据库。

使用 RAC 数据库时, 无需在安装服务器的过程中创建相关的 UCMDB 数据库架构 (有关 UCMDB 架构的描述,请参阅[数据库环境的准备简介](#page-5-0) (第 6 页) ) 。完成客户端和服务器 端 RAC 配置之后,按照创建/连接到 HP [Universal](#page-42-0) CMDB 数据库 (第 43 页) 中的说明创建 架构。

在创建管理数据库或连接到 Oracle RAC 上的现有数据库之前,在 HP Universal CMDB 的 配置文件中进行以下更改:

1. 在 UCMDB 服务器上,创建文件 **<HP Universal CMDB** 根目 录**>\UCMDBServer\conf\ucmdb-tnsnames.ora**。

**ucmdb-tnsnames.ora** 的格式与 Oracle tnsnames.ora 网络配置文件的格式相同:

```
<数据库服务名称> =
(DESCRIPTION =
(ADDRESS_LIST =
(ADDRESS = (PROTOCOL = TCP)(HOST = <第一个实例的虚拟 IP> ) (PORT = <第一个
实例的侦听器端口>))
(ADDRESS = (PROTOCOL = TCP)(HOST = <第二个实例的虚拟 IP> ) (PORT = <第二个
实例的侦听器端口>))
(... entry for each instance...)
(LOAD_BALANCE = on)
(FAILOVER = on)
)
(CONNECT_DATA =
(SERVER = DEDICATED)
(SERVICE_NAME = <数据库服务名称>)
)
)
```
其中:

- <数据库服务名称>是侦听器所支持的服务的名称。该名称与 CONNECT DATA 中使用的名称相同。
- ADDRESS LIST 包含 RAC 环境中每个节点的地址条目。如果 Oracle 11g 使用 SCAN, 则它仅包含 SCAN 虚拟 IP。该地址包含在连接节点时所需的所有详细信 息:
- o HOST 包含该实例的虚拟 IP。请注意,应使用节点的虚拟 IP 而非静态 IP,以便 更快速地检测故障。
- o PORT 是侦听器侦听指定节点时要使用的指定端口。
- o 将 FAILOVER 设置为 **on**,使得驱动程序可以在一个节点连接失败时尝试连接到 另一个节点。尝试连接的操作将持续进行,直至成功连接到某个节点为止,或 者直至无法连接任何节点为止。

只有在当前节点连接失败的情况下,才会尝试连接其他节点。如果该节点拒绝 连接(例如,已建立与该节点的通信,但该节点拒绝连接),则不会尝试连接其 他节点。

警告:故障转移仅适用于连接尝试。如果在数据库事务过程中连接失败, 则该事务并不会故障转移到其他计算机,也无法继续。

o LOAD\_BALANCE 设置为 **on**,指示驱动程序将在各节点之间分配连接请求,以 便防止单个节点过载。驱动程序访问节点的顺序是随机的。

- o SERVER 是您要使用的连接模式。有两种连接模式:**dedicated** 和 **shared**。可以 根据您支持的服务器配置对此进行配置。
- SERVICE NAME 是侦听器所支持的服务的名称。该名称与您在 <数据库服务名 称> 中指定的名称相同。

在上述示例中,**ucmdb-tnsnames.ora** 将配置为:

```
UCMDBRAC =
(DESCRIPTION =
(ADDRESS_LIST =
(ADDRESS = (PROTOCOL = TCP)(HOST = Server1-Vip)(PORT = 1521))
(ADDRESS = (PROTOCOL = TCP)(HOST = Server2-Vip)(PORT = 1521))
(LOAD BALANCE = on)
(FAILOVER = on)
\lambda(CONNECT_DATA =
(SERVER = DEDICATED)
(SERVICE_NAME = UCMDBBSMRAC)
\lambda\lambda
```
- 2. 在 UCMDB 服务器上,打开目录 **<HP Universal CMDB** 根目 录**>\UCMDBServer\conf**。找到 **jdbc.properties** 文件。
	- a. 查找以 **cmdb.url** 开头的行。
	- b. 用以下内容进行替换:

#### cmdb.url=

jdbc:mercury:oracle:TNSNamesFile=<HP Universal CMDB 根目 录>\\UCMDBServer\\conf\\ucmdb-tnsnames.ora;TNSServerName=<服务名称>

其中<服务名称>是 ucmdb-tnsnames.ora 中的条目, 等同于 RAC 服务名称。

请注意, TNSNamesFile 路径中的每个反斜杠 (\) 均是双反斜杠。

c. 如果文件不存在,请在上述文件夹下创建一个空的 **jdbc.properties** 文件,并添 加以下条目:

```
Oracle = ddoracle
```
cmdb.url = jdbc:mercury:oracle:TNSNamesFile=<HP Universal CMDB 根目 录>\\UCMDBServer\\conf\\ucmdb-tnsnames.ora;TNSServerName=<服务名称>

其中<服务名称>是 ucmdb-tnsnames.ora 中的条目, 等同于 RAC 服务名称。

d. 如果您的服务器运行的是 UNIX 或 LINUX 操作系统,请用单反斜杠替换所有双 反斜杠。

### <span id="page-42-0"></span>创建/连接到 HP Universal CMDB 数据库

在"UCMDB 服务器配置"向导中创建新数据库架构或连接现有架构时,请按照以下所述 填写所有参数:

- **Oracle 计算机。**一个虚拟 IP。在 Oracle 11g 中, 可以使用 SCAN 虚拟 IP。
- 端口。Oracle 计算机上的本地侦听器端口, 或 SCAN 侦听器的端口。
- <sup>l</sup> **SID**。数据库的服务名称。
- 架构名称和架构密码。现有用户架构的名称和密码,或您为新用户架构提供的名称 (例如 UCMDB\_schema) 。

如果要创建新用户架构,需要以下附加信息:

- <sup>l</sup> 管理员用户名和管理员密码 **(**以管理员身份连接**)** 。具有 Oracle 服务器管理权限的用 户 (例如,系统用户) 的名称和密码。
- <sup>l</sup> 默认表空间。为用户架构创建的默认表空间的名称。有关创建 HP Universal CMDB 表 空间的详细信息, 请参阅手动创建 Oracle [服务器数据库架构](#page-26-0) (第 27 页)。
- 临时表空间。为用户架构分配的临时表空间的名称。默认的 Oracle 临时表空间是 **temp**。

在本示例中,参数为:

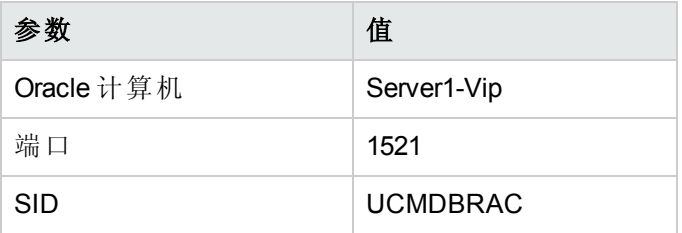

# <span id="page-43-0"></span>部署 PostgreSQL 服务器数据库

## <span id="page-44-0"></span>第 10 章: PostgreSQL 服务器部署概述

本章包括:

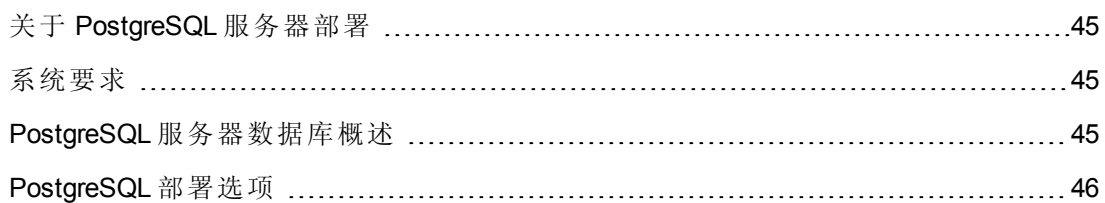

### <span id="page-44-1"></span>关于 PostgreSQL 服务器部署

警告:UCMDB 企业部署不支持嵌入式 PostgreSQL。

要部署 PostgreSQL 服务器以与 HP Universal CMDB 配合使用, 必须执行以下步骤:

#### <sup>l</sup> 安装和配置 **PostgreSQL** 服务器。

有关安装和配置 PostgreSQL 服务器的详细信息,请参阅 PostgreSQL 服务器文档。

#### <sup>l</sup> 在 **PostgreSQL** 服务器上创建数据库。

使用 UCMDB 服务器配置向导创建 HP Universal CMDB 数据库。

### <span id="page-44-2"></span>系统要求

本节描述将 PostgreSQL 服务器与 HP Universal CMDB 结合使用时的系统要求。

本节包括以下主题:

[硬件要求](#page-44-4) (第 45 页)

<span id="page-44-4"></span>[软件要求](#page-44-5) (第 45 页)

#### 硬件要求

有关 HP Universal CMDB 硬件规格的准则, 请参阅[硬件要求](#page-5-3) (第 6 页)。有关 PostgreSQL 服务器的硬件要求,请参考适用于您操作系统的 PostgreSQL 服务器版本的安装指南。

#### <span id="page-44-5"></span>软件要求

<span id="page-44-3"></span>有关受支持的 PostgreSQL 服务器版本的详细信息,请参阅《HP Universal CMDB 支持列 表》的"服务器数据库要求"章节。

### PostgreSQL 服务器数据库概述

HP Universal CMDB 使用配置管理数据库 (CMDB) 实现其持久性。

在 HP Universal CMDB 安装期间,可以由安装过程自动安装新数据库,也可以使用现有 数据库。现有数据库可以是之前手动创建的(例如,出于组织的安全限制原因),也可 以是由以前安装的同一 HP Universal CMDB 版本创建的。

<span id="page-45-0"></span>有关安装 HP Universal CMDB 服务器的详细信息,请参阅交互《HP Universal CMDB 部署 指南》。

## PostgreSQL 部署选项

部署 PostgreSQL Server 和 HP Universal CMDB 可以使用两个选项:

- 嵌入式。PostgreSQL 在安装 HP Universal CMDB 时安装。
- 外部。PostgreSQL 安装在单独的服务器中。

嵌入式部署选项适用于小容量的 UCMDB 安装。在此选项中,可使用以下配置文件:

- postgresql.conf
- $\bullet$  ucmdbpg.conf

这两个文件位于 **UCMDB\UCMDBServer\PostgreSQL\data\** 目录中。ucmdbpg.conf 文件中 的 PostgreSQL 参数将覆盖 postgresql.conf 文件中的参数。

备注: 在外部部署选项中, 默认情况下, 仅使用 postgresql.conf 文件。

# <span id="page-46-0"></span>第11章: PostgreSQL 服务器配置

本章中包含使用 PostgreSQL 服务器和 HP Universal CMDB 时, 应使用的关于数据库配置 和存储设置的准则。

本章包括:

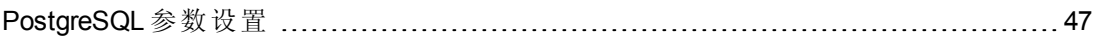

关键的 PostgreSQL [服务器文件](#page-47-0) [48](#page-47-0)

## <span id="page-46-1"></span>PostgreSQL 参数设置

下表描述了在使用 HP Universal CMDB 数据库服务器时, 针对多个 PostgreSQL 数据库初 始化参数的推荐 (非默认) 值:

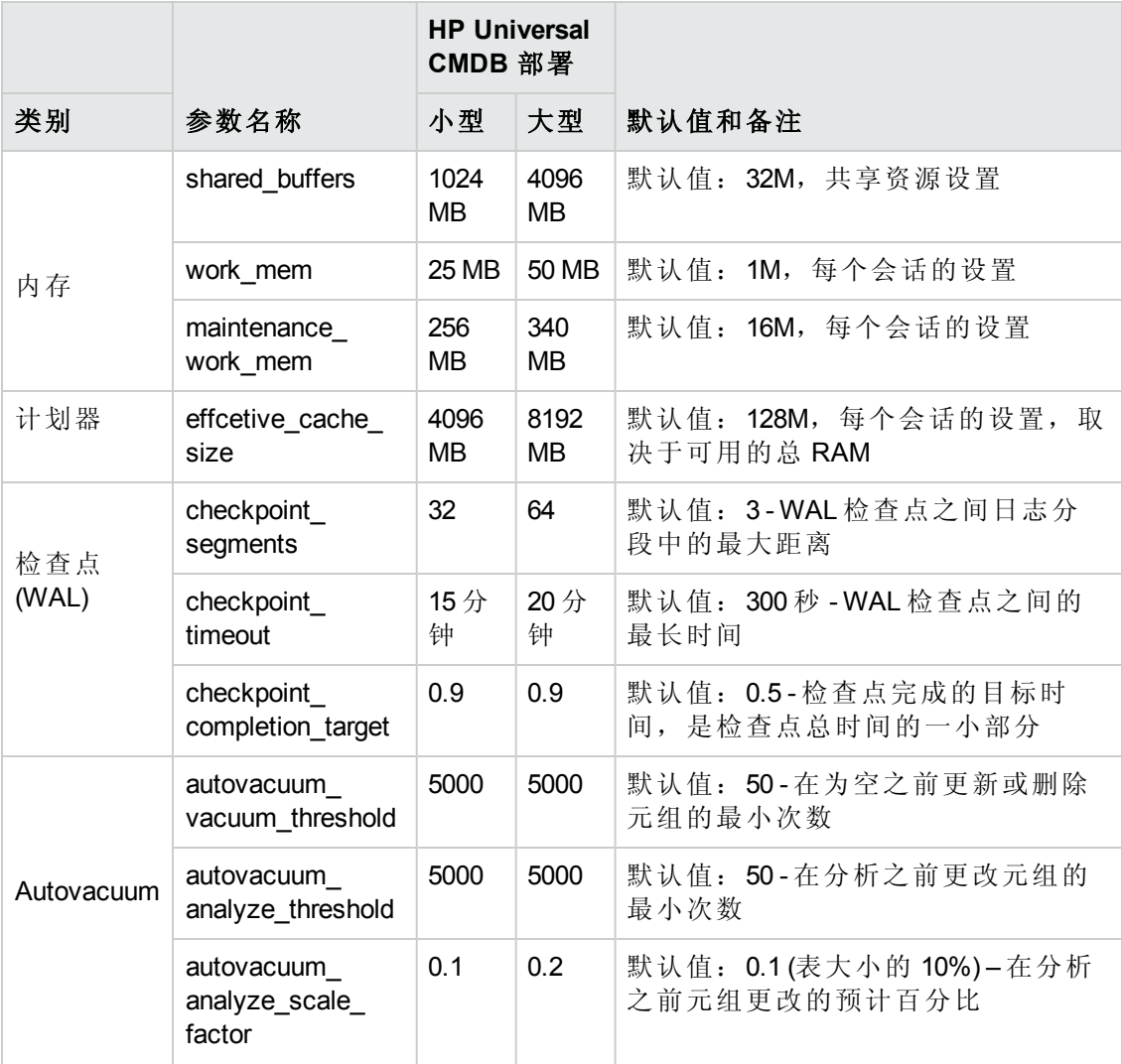

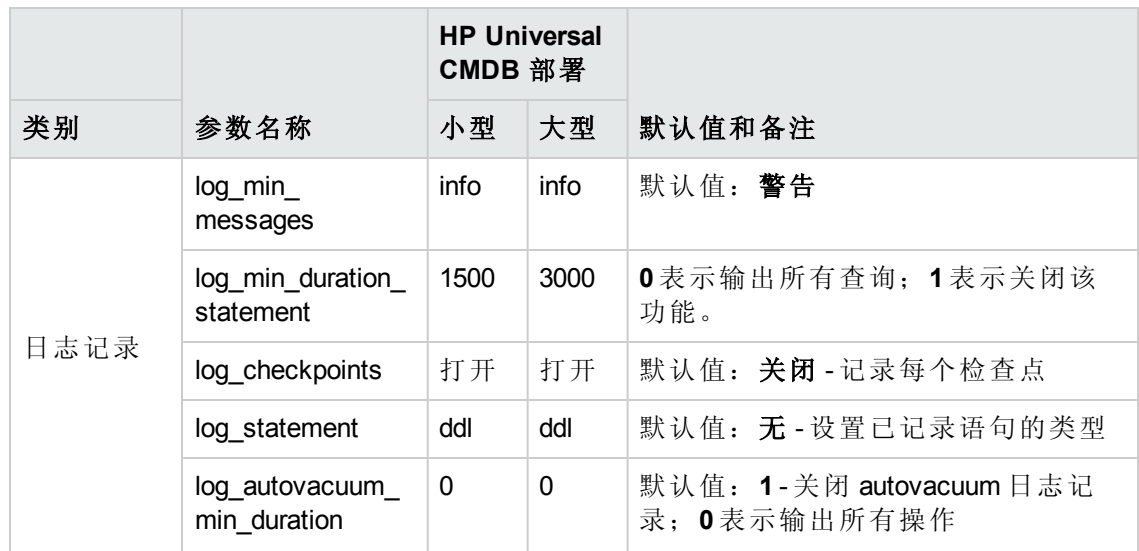

## <span id="page-47-0"></span>关键的 PostgreSQL 服务器文件

请注意, 以下文件类型适用于 PostgreSQL 服务器和 HP Universal CMDB 结合使用的情 况。强烈建议将这些文件类型置于不同的磁盘中,且与主要数据库文件(即:安装文 件) 分开存放。

#### <sup>l</sup> 数据 **(PGDATA)**

数据库所需的所有数据均存储在数据目录内,该目录通常称为 PGDATA (位于可用来 定义该目录的环境变量名称之后) 。PGDATA 通常位于 /var/lib/pgsql/data 中。

PGDATA 目录包含多个子目录和控制文件。除了这些所需的项之外,群集配置文件 postgresql.conf、pg\_hba.conf 和 pg\_ident.conf 通常也存储在 PGDATA 中 (尽管在 PostgreSQL 8.0 及更高版本中,这些文件可以放在其他位置) 。

在 PostgreSQL 安装期间,选中将 PGDATA 文件存储在指定路径中的选项。

#### <sup>l</sup> 预写式日志 **(WAL)**

预写式日志 (WAL) 是一种用于确保数据完整性的标准方法。WAL 的主要概念是:只 有在记录了对数据文件 (表和索引驻留的文件) 所做的变更之后 (即:在将描述变更的 日志记录刷新到永久存储之后),才需写入这些变更。利用此过程,每次提交事务时 均无需刷新数据页。这是因为,一旦出现问题,可从日志记录中恢复任何尚未应用 到数据页的变更。这就是前滚恢复,也称为"恢复"。

通过将 pg\_xlog 目录移动到另一位置, 您可以确保这些文件位于不同的磁盘上。为 此,请执行以下过程:

- a. 关闭服务器。
- b. 使用以下命令,创建从主数据目录中的原始位置指向新位置的符号链接:

mklink /j "C:\Program Files\PostgreSQL\9.2\data\pg\_xlog" "E:\pg\_xlog"。

数据库指南 第 11 章: PostgreSQL 服务器配置

> 有关详细信息,请访问 **http://www.postgresql.org/docs/9.2/static/walinternals.html**。

# <span id="page-49-0"></span>我们感谢您提出宝贵的意见!

如果对本文档有任何意见,可以通过电子邮件[与文档团队联系。](mailto:SW-Doc@hp.com?subject=Feedback on  (Universal CMDB 10.10))如果在此系统上配置 了电子邮件客户端,请单击以上链接,此时将打开一个电子邮件窗口,主题行中为以 下信息:

#### 数据库指南 **(Universal CMDB 10.10)** 反馈

只需在电子邮件中添加反馈并单击"发送"即可。

如果没有可用的电子邮件客户端,请将以上信息复制到 Web 邮件客户端的新邮件中, 然后将您的反馈发送至 SW-Doc@hp.com。